**Univerzita Palackého v Olomouci Přírodovědecká fakulta Katedra geoinformatiky** 

**Markéta MACKOVÁ** 

# **IDENTIFIKACE SUBURBANIZAČNÍCH PROCESŮ POMOCÍ DAT Z CENZŮ**

**Bakalářská práce** 

**Vedoucí práce: RNDr. Jaroslav Burian** 

**Olomouc 2011** 

## **Čestné prohlášení**

Prohlašuji, že jsem bakalářskou práci bakalářského studia oboru Geoinformatika a geografie vypracovala samostatně pod vedením RNDr. Jaroslava Buriana.

Všechny použité materiály a zdroje jsou citovány s ohledem na vědeckou etiku, autorská práva a zákony na ochranu duševního vlastnictví.

Všechna poskytnutá i vytvořená digitální data nebudu bez souhlasu školy poskytovat.

V Olomouci 15. května 2011

Děkuji vedoucímu práce RNDr. Jaroslavu Burianovi a Doc. Mgr. Jiřímu Dvorskému za podněty a připomínky při vypracování práce.

Dále děkuji Mgr. Janu Cahovi a Bc. Ondřeji Kraváčkovi za pomoc při tvorbě skriptu.

UNIVERZITA PALACKÉHO V OLOMOUCI Přírodovědecká fakulta Akademický rok: 2009/2010

## ZADÁNÍ BAKALÁŘSKÉ PRÁCE

(PROJEKTU, UMĚLECKÉHO DÍLA, UMĚLECKÉHO VÝKONU)

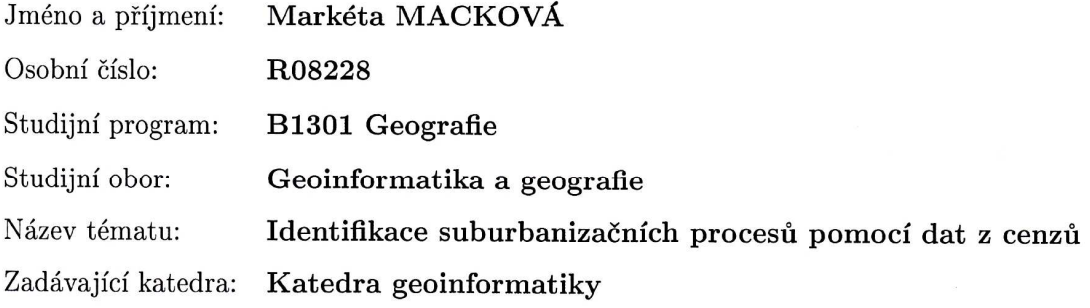

#### Zásady pro vypracování:

Hlavním cílem bakalářské práce je na základě statistických dat provést identifikaci suburbanizačních procesů olomouckého regionu. Studentka provede nejprve výběr a následně sběr vhodných statistických dat, které mohou sloužit pro identifikaci suburbanizace. V práci bude navržen a také zrealizován postup kombinace těchto dat pro identifikaci suburbanizace. Praktickým výstupem práce bude série tematických map (kartogramů nebo kartodiagramů), případně animací, které budou poukazovat na suburbanizační procesy. Student vyplní údaje o všech datových sadách, které vytvořil nebo získal v rámci práce, do Metainformačního systému katedry geoinformatiky a současně zálohu údajů ve formě validovaného XML souboru. Celá práce (text, přílohy, výstupy, zdrojová a vytvořená data, XML soubor) se odevzdá v digitální podobě na CD (DVD) a text práce s vybranými přílohami bude odevzdán ve dvou svázaných výtiscích na sekretariát katedry. O bakalářské práci student vytvoří webovou stránku v souladu s pravidla dostupnými na stránkách katedry. Práce bude zpracována podle zásad dle Voženílek (2002). Na závěr bakalářské práce připojí student jednostránkové resumé v anglickém jazyce.

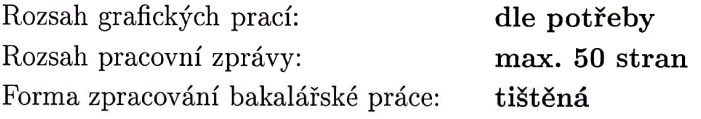

Seznam odborné literatury:

Ouředníček, M. a kol. (2008): Suburbanizace.cz. Univerzita Karlova v Praze. Ouředníček, M. (2000): Teorie stádií vývoje měst a diferenciální urbanizace. Sborník ČGS. 2000, roč. 105, č. 4, s. 361-369. Ptáček, P., Szczyrba, Z. (2004): Olomouc ? profil města s identifikací problémů spojených se suburbanizací. In: Gremlica, T. (ed.): Krize měst z neregulovaného růstu. Ústav pro ekopolitiku, Praha. Ptáček, P., Szczyrba, Z., Fňukal, M. (2007): Proměny prostorové struktury města Olomouce s důrazem na rezidenční funkce. Urbanismus a územní rozvoj. 10/2. s. 14-21. Sedláková, A. (2005a): Komerčná suburbanizácia - nový fenomén post-komunistických miest (prípadová štúdia mesta Prešov). Prírodné vedy. Folia geographica 8. - Prešov : Prešovská univerzita, Fakulta humanitných a prírodných vied, 2005. - s. 180-191. Stuchlíková, M. (2009): Hradecko-pardubická aglomerace ? socioekonomické podmínky. Sborník ze semináře AUÚP, Beroun 2009, příloha časopisu Urbanismus a územní rozvoj č. 4/2009. Synková, L. (2009): Analýza zázemí města s ohledem na suburbanizační procesy. Masarykova univerzita v Brně. Brno, 2009, diplomová práce. Šimon, M. (2006): Teoretické přístupy ke studiu urbanizace. Bakalářská práce, Praha, UK v Praze, 43. s. Voženílek, V. (2002): Diplomové práce z geoinformatiky. Vydavatelství Univerzity Palackého. Olomouc, UP, 31 s.

Vedoucí bakalářské práce:

RNDr. Jaroslav Burian Katedra geoinformatiky

Datum zadání bakalářské práce: Termín odevzdání bakalářské práce: 30. dubna 2011

13. června 2010

RNDr. Jaroslav Burian vedoucí práce

UNIVERZITA PALACKÉHO V OLOMOUCI PŘÍRODOVĚDECKÁ FAKULTA **EXAMPLO VEDECKA FAKULT**<br>
KATEDRA GEOINFORMATIKY<br> **tř.** Svobody 26, 771 46 Olomoue

L.S.

Prof. RNDr. Vít Voženílek, CSc. vedoucí katedry

V Olomouci dne 13. června 2010

## **OBSAH**

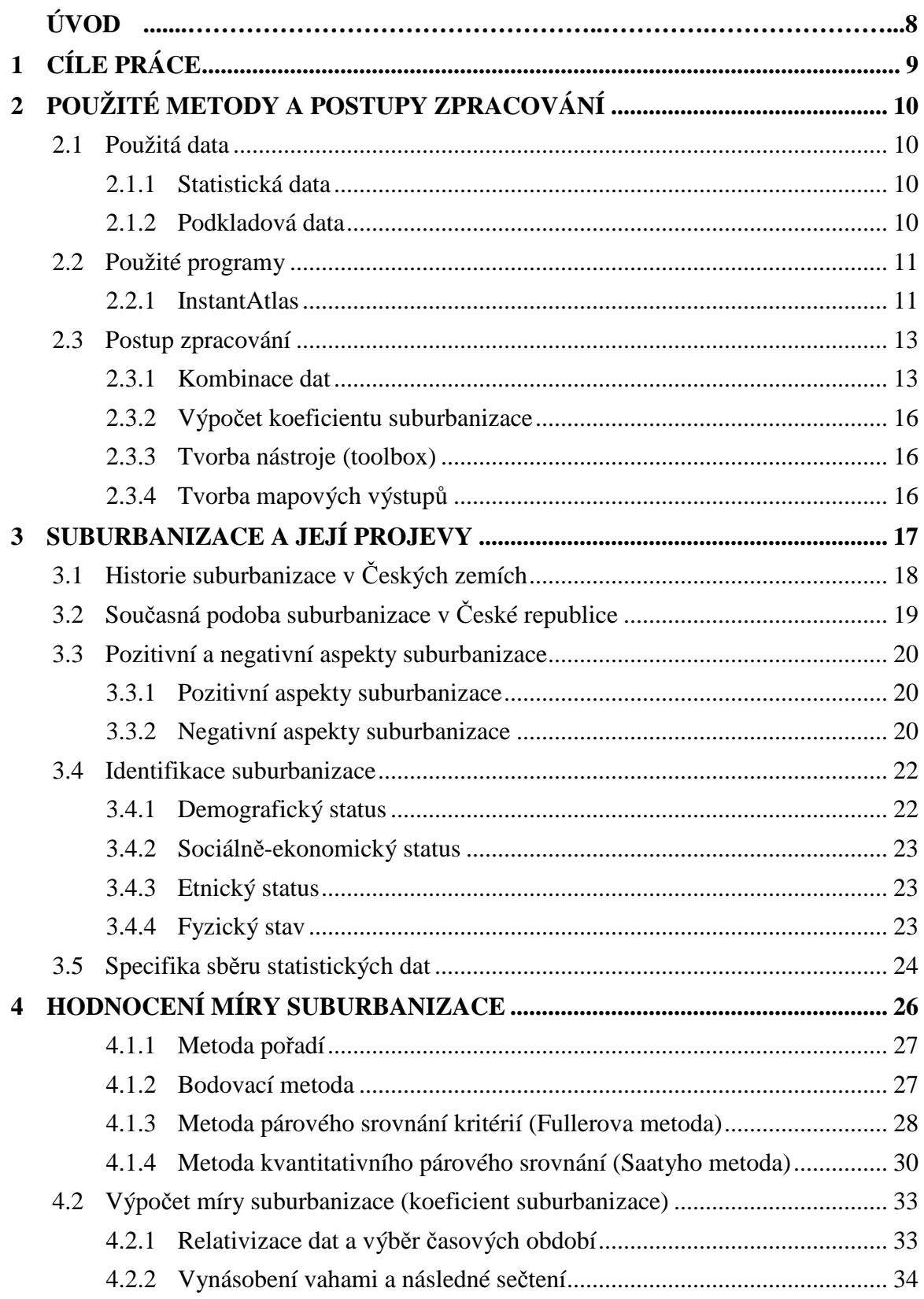

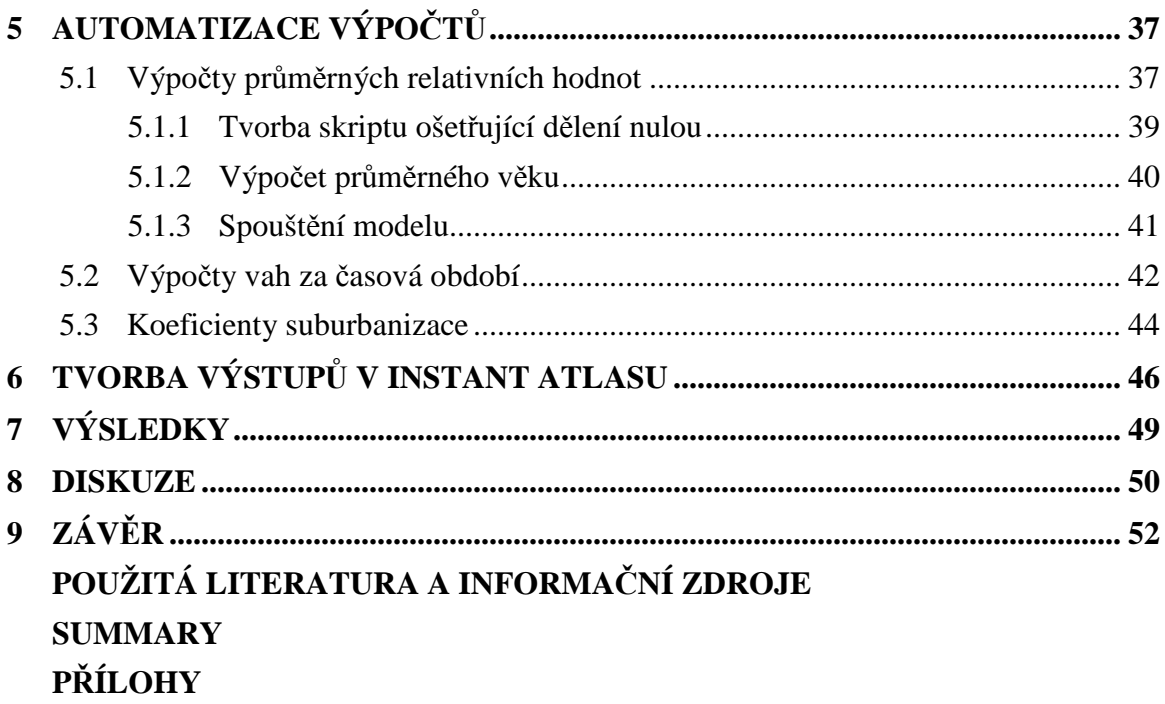

## **ÚVOD**

Po roce 1989 došlo v České republice k výrazné politické, ekonomické, ale i sociální transformaci. Dříve tradiční model spočívající v bydlení ve městech vystřídala touha obyvatel vlastnit dům v přírodním prostředí venkova, ale zároveň zůstat v úzkém kontaktu s městem. Tento proces typický migrací obyvatelstva z jádra města do jeho zázemí se nazývá suburbanizace.

Míru suburbanizace lze identifikovat pomocí statistických dat. Změny ve struktuře obyvatelstva se většinou analyzují na základě porovnání výsledků využívajících statistická data ze sčítání obyvatelstva pro dva časové horizonty (Sýkora, 2011). Při stěhování se nemění jen fyzická struktura prostředí, ale i struktura sociálního prostředí suburbií. Noví obyvatelé těchto lokalit mají specifickou demografickou strukturu. Stěhují se především lidé mladšího věkového průměru, mladé rodiny nebo páry mající alespoň střední nebo vyšší vzdělání a nadprůměrné příjmy. Obecně se tedy jedná o osoby s vysokým sociálním statusem (Dostál, 2008).

Suburbanizace je proces, který byl v minulosti již mnohokrát popisován mnoha odborníky. Jeho analyzování ale neprobíhalo pomocí matematických metod, které kvantifikují míru suburbanizace. Suburbanizační procesy byly identifikovány pomocí statistických dat, ale tato data nebyla zkombinována.

Cílem této práce je nalézt a zrealizovat postup, jak statistická data vhodně zkombinovat. Bakalářská práce byla řešena v rámci projektu s názvem "POHOS -Výzkum POHybu OSob na styku urbánního a suburbánního prostoru olomouckého regionu" číslo: PrF \_2010\_14, který byl řešen na Katedře geoinformatiky v Olomouci.

## **1 CÍLE PRÁCE**

Cílem bakalářské práce je na základě statistických dat provést identifikaci suburbanizačních procesů olomouckého regionu, který je určen 53 obcemi. Po nastudování potřebné literatury zabývající se tematikou suburbanizačních procesů bude proveden výběr a následně sběr vhodných statistických dat, které mohou sloužit pro identifikaci suburbanizace. V práci bude navržen a také zrealizován postup kombinace těchto dat pro identifikaci suburbanizace. Po zkombinování dat bude jasně identifikovatelné, ve kterých obcích dochází a naopak ve kterých nedochází k suburbanizačním procesům. Praktickým výstupem práce bude série tematických map (kartogramů nebo kartodiagramů), případně animací nebo interaktivních map, které budou poukazovat na suburbanizační procesy.

Dále budou vyplněny údaje o všech datových sadách, které byly vytvořeny nebo získány v rámci práce, do Metainformačního systému katedry geoinformatiky. O bakalářské práci bude vytvořena webová stránka. Na závěr bakalářské práce bude připojeno jednostránkové resumé v anglickém jazyce.

## **2 POUŽITÉ METODY A POSTUPY ZPRACOVÁNÍ**

Na začátku zpracování bakalářské práce bylo nutné podrobně nastudovat problematiku suburbanizace a její vliv na změnu podoby obcí. Cílem práce bylo suburbanizaci zanalyzovat pomocí statistických dat, proto bylo třeba ujasnit si, která data budou nejvíce vhodná a naopak která se suburbanizací nesouvisí.

## **2.1 Použitá data**

Všechna statistická i podkladová data byla poskytnuta od Českého statistického úřadu. Použita byla data za obce z olomouckého regionu FUA (Functional Urban Area), který vznikl sjednocením správního obvodu ORP Olomouc s některými dalšími obcemi. Toto vymezení odpovídá vymezení projektu PrF \_2010\_14, do kterého je zařazena tato bakalářská práce.

## **2.1.1 Statistická data**

V České republice je hlavním poskytovatelem statistických dat Český statistický úřad (ČSÚ). Ten zajišťuje data na všech úrovních územně správních jednotek.

K nejrozsáhlejším statistickým zjišťováním v České republice patří Sčítání lidu, domů a bytů (SLDB). Toto celostátní sčítání se koná jednou za deset let. Zatím poslední sčítání se konalo k 1. 3. 2001. Nové sčítání se uskuteční 26. 3. 2011. Tato práce je bohužel psána v době probíhání nového sčítáním lidu, a proto nemají data ze SLDB vypovídající hodnotu pro určování míry suburbanizace.

Vhodnějšími daty se zdají být data z Veřejné databáze ČSÚ. Ta obsahují mnoho demografických údajů za posledních roky i na úrovni obcí. Nevýhodou těchto dat je, že nezasahují do minulosti. Ve většině případů jsou poskytována data pouze za roky 2006 – 2009, a to je pro hodnocení míry suburbanizace nedostačující.

Pro suburbanizaci velmi důležitá data o přirozeném i mechanickém pohybu osob obsahuje Databáze demografických údajů za obce ČR spravovaná ČSÚ. Tato databáze každoročně sleduje absolutní počty narozených, zemřelých, přistěhovalých a vystěhovalých osob od roku 1971 až do současnosti.

Český statistický úřad také spravuje regionální databázi MOS (Městská a obecní statistika). Databáze obsahuje statistická data za obce získaná z vlastních statistických šetření a z registrů ČSÚ, ale rovněž ze zdrojů dalších pracovišť státní statistické služby a ostatních statistických zdrojů. Objevují se zde i některé údaje došetřované na krajských pracovištích. Databáze vznikla v roce 1991 a od té doby poskytuje data každoročně (studie HEWLETT-PACKARD s.r.o, 2009). Pro hodnocení míry suburbanizace je tato databáze velmi vhodná.

### **2.1.2 Podkladová data**

Podkladovými daty byla třída prvků obsahující vymezení hranic obcí řešeného regionu. Do této třídy prvků byla připojena statistická data.

## **2.2 Použité programy**

Všechny analogové mapové výstupy byly vytvořeny v programu ArcGIS 10. V tomto programu byl zpracován i nástroj na výpočet tzv. koeficientu suburbanizace, který je jedním z výstupů této práce.

Dalším použitým softwarem je InstantAtlas, v kterém bylo vytvořeno celkem 15 digitálních interaktivních mapových výstupů.

### **2.2.1 InstantAtlas**

InstantAtlas je software britské společnosti GeoWise Ltd., která byla založena v roce 1997 v Edinburghu. Jedná se o nástroj umožňující kartografickou vizualizaci statistických dat formou generování offline flashových mapových výstupů, které lze jednoduše umístit na webové stránky. Software je ideální pro kohokoliv, kdo vlastní data uložená v tabulkách a databázích a chce je jednoduše vizualizovat. Statistická data se pomocí datových manažerů IA Excel Data Manager nebo IA Access Data Manager převedou do formátu \*.xml, který lze dále připojit k tematické vrstvě geodat (Harbula, 2011).

Program pracuje se třemi typy geodat:

- ESRI shapefile (\*.shp)
- MapInfo interchange file (\*.mif)
- MapInfo Table Structure file (\*.tab)

InstantAtlas je postaven na platformě Java. Výsledný report je zobrazen v podobě flashové animace. Styly stránky jsou ve formátu \*.css. V současnosti je aktuální verze 6.4.1. Na webových stránkách <www.instantatlas.com> je ke stažení třicetidenní Trial verze.

Softwarový balíček InstantAtlas je tvořen několika moduly:

- A) Data Manager
- B) IA Publisher
- C) IA Designer
- D) IA Style Editor

#### **Ad A) Data Manager**

Práce v modulu Data Manager je prvním krokem nutným k vytvoření mapového výstupu. V programu MS Excel nebo MS Access uživatel vytvoří soubor \*.xml, který definuje data ve třech úrovních:

- Téma (Theme) např. trh práce
- Ukazatel (Indicator) např. míra nezaměstnanosti
- Časové určení (Time) např. rok 2008

#### **Ad B) IA Publisher**

 Po vytvoření souboru \*.xml obsahujícím datový model se v modulu IA Publisher v šesti krocích vytvoří mapový výstup. Je nutné zadat třídu prvků, která bude v mapě zobrazena a propojit ji s datovým modelem pomocí jedinečného identifikátoru. Dále je možné vybrat pozadí mapy, případně ho propojit s Google Maps API nebo s WMS službami. V prvním kroku se zde vybírá šablona.

#### **Ad C) IA Designer**

 V modulu IA Designer je možnost změnit mapovou kompozici přidáním či odebráním kompozičních prvků nebo změnou jejich velikosti a funkcionality.

#### **Ad D) IA Style Editor**

 V tomto modulu dochází k editování vzhledu ve formátu \*.css. Prvky lze upravovat do sebemenších detailů.

Data lze vizualizovat v šesti různých šablonách:

- 1. Single Map
- 2. Double Map
- 3. Double Map Time Series
- 4. Area Profile
- 5. Bubble Plot
- 6. Election Results

#### **Ad 1. Single Map**

Single Map je šablona s jedním mapovým polem, tabulkou hodnot, grafem zobrazujícím časový vývoj a sloupcovým grafem zobrazujícím hodnoty za jednotlivé územní jednotky.

#### **Ad 2. Double Map**

 Šablona Double Map zobrazuje zároveň dvě mapová pole, je tedy jednodušší porovnat hodnoty za různé roky nebo období. Nachází se zde tabulka a graf korelační závislosti mezi dvěma zobrazenými jevy.

#### **Ad 3. Double Map Time Series**

 Tato šablona je kombinací předchozích dvou šablon. Zobrazuje dvě mapová pole stejně jako šablona Double Map, ale nezobrazuje korelační závislost. Stejně jako šablona Single Map obsahuje pro každé mapové pole dva grafy.

#### **Ad 4. Area Profile**

 Šablona Area Profile kombinuje jednoduchou mapu s tabulkou a několika grafy, které umožňují srovnání profilů různých oblastí.

#### **Ad 5. Bubble Plot**

 Tato šablona zobrazuje jednoduchou mapu s bublinovým grafem. Bublinový graf je typ XY bodového grafu, který porovnává množiny definované třemi hodnotami.

#### **Ad 6. Election Results**

 Šablona Election Results je určena pro vizualizaci volebních výsledků. Je speciálně navrhnuta pro volby, kde v různých územích existuje několik kandidátů z různých politických stran. Šablona obsahuje jedno mapové pole a několik tabulek.

#### **2.3 Postup zpracování**

Dle studia literatury zabývající se problematikou suburbanizace byla vybrána statistická data, kterým byla prokázaná souvislost se suburbanizačními procesy. Dále bylo třeba stanovit postup, jak vybraná data vhodně zkombinovat.

#### **2.3.1 Kombinace dat**

Pro kombinaci několika vstupních dat se na první pohled nabízela možnost tato kritéria vhodně "sečíst", aby vzniklo jen jediné kritérium. Nelze ovšem sčítat naprosto bez rozmyslu data s nestejnými jednotkami, například částku v korunách a vzdálenost v kilometrech. Navíc některá kritéria mohou být důležitější než jiná a na tyto skutečnosti je třeba brát zřetel (Kalčevová, 2011).

 Úlohy, v nichž vystupuje více kritérií, se nazývají **úlohami vícekriteriálního rozhodování**, někdy se překládá výraz *multikriteriální* z anglického *multicriterion.* Metody vícekriteriálního hodnocení variant vyžadují informaci o relativní důležitosti kritérií, kterou lze vyjádřit pomocí vektoru vah kritérií (Korviny, 2002):

$$
v = (v_1, v_2, ..., v_k). \t(1)
$$

Váhy se vždy volí tak, aby součet vah všech kritérií dával číslo jedna. Pokud se tedy váhy pro *i-*té kritérium označí symbolem *v1*, pro *i = 1,...,k,* kde *k* je počet kritérií, pak se váhy volí tak, aby

$$
\sum_{i=1}^{k} v_i = 1, \quad v_i \ge 0. \tag{2}
$$

Dalším důležitým pravidlem je, že čím důležitější je kritérium, tím větší váha se musí kritériu přidělit. Co se týče volby vah, existuje možnost stanovení "natvrdo" – tzn. subjektivní rozhodnutí o důležitosti jednotlivých kritérií, tedy např. první kritérium bude mít váhu 20 %, druhé 30 % a třetí 50 %. Zapsáno v matematických symbolech

 $v = (vl; v2; v3) = (0,2; 0,3; 0,5)$ . Avšak existují i metody, které na základě jednodušších subjektivních informací od uživatele konstruují odhady vah (Kalčevová, 2011).

Aplikace všech metod vícekriteriálního hodnocení variant na suburbanizační procesy je uvedena v dalších částech textu.

#### **2.3.1.1 Metoda pořadí**

 Dle P. Korvinyho (2002) tato metoda vyžaduje pouze ordinální informaci, tj. uspořádání kritérií od nejvíce důležitého po nejméně důležité. Uspořádaným kritériím jsou přiřazena čísla (body*) k,...,1*, kde nejdůležitějšímu kritériu je přiřazeno číslo *k* (počet kritérií), druhému nejdůležitějšímu *k-1*, až nejméně důležitému kritériu číslo 1. Obecně je *i*-tému kritériu přiřazeno číslo  $b_i$ . Váha *i*-tého kritéria se pak vypočte dle vzorce

$$
v_i = \frac{b_i}{\sum_{i=1}^k b_i}, \quad i = 1, 2, \dots k. \tag{3}
$$

Součet čísel *b<sup>i</sup> .* ve jmenovateli vzorce (3) je součtem prvních *k* přirozených čísel

$$
\sum_{i=1}^{k} b_i = \frac{k(k+1)}{2}.
$$
 (4)

V případě, že by některá kritéria byla stejně důležitá, obodují se příslušným průměrem.

#### **2.3.1.2 Bodovací metoda**

Výpočet vah je při použití bodovací metody identický jako u výše zmíněné Metody pořadí. Jediný rozdíl je v přidělení bodů *b<sup>i</sup>* . Opět zde platí pravidlo, že čím důležitější kritérium, tím vyšší dostane počet bodů. Každé kritérium v této metodě se ohodnotí body z nějakého předem daného intervalu, např. *b<sup>i</sup>* náleží <0 ; 100>. Uživatel nemusí volit pouze celá čísla z dané stupnice a může přiřadit stejnou hodnotu i více kritériím. Výpočet vah se provádí podle vzorce (3) uvedeného u metody pořadí (Korviny, 2002).

#### **2.3.1.3 Metoda párového srovnání kritérií (Fullerova metoda)**

 Dle J. Kalčevové (2011) se tato metoda nazývá Fullerovou metodou proto, že se při její aplikaci sestavují váhy pomocí tzv. **Fullerova trojúhelníku**. Při párovém porovnání se postupně srovnávají každá dvě kritéria mezi sebou. Z každé dvojice kritérií se vždy vybere jedno, které je důležitější. Srovnávají-li se každá dvě kritéria z celkového počtu *k* kritérií, pak celkový počet porovnání je roven

$$
N = \binom{k}{2} = \frac{k(k-1)(k-2)!}{2!(k-2)!} = \frac{k(k-1)}{2}.
$$
 (5)

Ve Fullerově trojúhelníku se kritéria pevně očíslují čísly *1,2,...,k*. Uživateli se předloží trojúhelníkové schéma s počtem *k-1* řádků. Dvojřádky tvoří dvojice pořadových čísel, uspořádaných tak, že se každá dvojice kritérií vyskytne právě jedenkrát. Uživatel je požádán, aby zakroužkováním označil u každé dvojice to kritérium, které požaduje za důležitější. Počet zakroužkování *i*-tého kritéria označíme *n<sup>i</sup>* . Váha *i*-tého kritéria se pak vypočte dle vzorce:

$$
v_i = \frac{n_i}{N}, \quad i = 1, 2, \dots k. \tag{6}
$$

Fullerův trojúhelník má následující schéma:

$$
\begin{array}{c|cccc}\n1 & 1 & 1 & \cdots & 1 \\
2 & 3 & 4 & \cdots & k \\
\hline\n2 & 2 & \cdots & 2 \\
3 & 4 & \cdots & k \\
\hline\n& \cdots & k & \\
\hline\n& k-2 & k-2 & \\
& k-1 & k & \\
\hline\n& k & \\
k & \\
\hline\n\end{array}
$$
(7)

Výhodou této metody je jednoduchost vyžadované informace od uživatele. Po úpravách je možné připustit i situace, že některá kritéria jsou stejně důležitá, nebo nesrovnatelná. V případě, že uživatel chce vyloučit nulové váhy, zvyšuje se každý počet zakroužkovaných čísel o jedničku a musí se odpovídajícím způsobem zvýšit i hodnota jmenovatele ve vzorci (Korviny, 2002).

#### **2.3.1.4 Metoda kvantitativního párového srovnání (Saatyho metoda)**

Dle J. Kalčevové (2011) se u Saatyho metody opět srovnávají páry kritérií jako v předchozím případě u Fullerovy metody. Hodnocení se ukládá do tzv. **Saatyho matice** *S = (sij),* kdy *i, j = 1,2,...,k*, podle následujícího systému

$$
(s_{ij}) = \begin{cases} 1 - i & \text{if } i \text{ is non-} \\ 3 - i & \text{if } j \text{ is un-} \\ 5 - i & \text{if } j \text{ is un-} \\ 7 - i & \text{if } j \text{ is un-} \\ 9 - i & \text{if } j \text{ is un-} \\ 9 - i & \text{if } j \text{ is un-} \end{cases}
$$

Hodnoty 2, 4, 6, 8 jsou ponechány pro hodnocení mezistupňů.

Dle P. Korvinyho (2002) matice párových srovnání S obsahuje kvantifikované informace od uživatele o vztahu jednotlivých dvojic prvků. Prvek *sij* této matice se může interpretovat v podstatě jako poměr důležitosti prvků *f<sup>i</sup>* a *f<sup>j</sup>* . Z tohoto určení tedy vyplývají vlastnosti prvků této matice:

- prvky na diagonále  $s_{ii} = 1$ , při  $i = 1, 2, \dots, k$ ,
- matice S je reciproční platí tedy:  $s_{ij} = 1 / s_{ij}$ .

Matice S se tedy zapisuje následovně

12 1 12 2 1 2 1 1/ 1 1 1/ 1/ 1 … … ⋮ ⋮ … *k k k k s s s s s s f1 f2 . . . f<sup>k</sup> f<sup>1</sup> f<sup>2</sup>* (8)  *f<sup>k</sup>* 

Po vyplnění Saatyho matice se pro každé *i* musí spočítat hodnota *s<sup>i</sup>* a *R<sup>i</sup>* pomocí vztahů:

$$
S_{ij} = \prod_{j=1}^{k} S_{ij} \tag{9}
$$

$$
R_i = (s_i)^{1/k} = \sqrt[k]{s_i}.
$$
 (10)

Po sečtení hodnot *Ri* u jednotlivých kritérií lze dosadit do vztahu na výpočet požadovaných vah:

$$
v_i = \frac{R_i}{\sum_{i=1}^k R_i}.
$$
\n(11)

#### **2.3.2 Výpočet koeficientu suburbanizace**

Po stanovení vah byla relativizovaná data vynásobená vypočítanými vahami a následně sečtena. Tím vzniklo jedno bezjednotkové číslo vyjadřující tzv. koeficient suburbanizace. Čím větší je číslo, tím více je daná obec suburbanizovaná.

#### **2.3.3 Tvorba nástroje (toolbox)**

Pro výpočet koeficientu suburbanizace byl vytvořen nástroj (toolbox), který krok po kroku provede uživatele výpočtem. Jeho podrobný popis je uveden v další části textu.

#### **2.3.4 Tvorba mapových výstupů**

Na závěr práce byla vytvořena série analogových papírových map ve formátu A4 a série interaktivních map v programu InstantAtlas.

## **3 SUBURBANIZACE A JEJÍ PROJEVY**

Termín suburbanizace je odvozen z anglického slova *suburb*, tedy předměstí, které vzniklo jako složenina z latinského základu *urbs* znamenající město a předpony *sub*, které označuje umístění vedle, za nebo pod městem (Ouředníček a kol., 2011).

Suburbanizací rozumíme přesun obyvatelstva a společenských činností, tedy např. výroby, obchodu a správy, z tzv. jádrových měst nebo z jiných částí metropolitních regionů do předměstí, která jsou za hranicí souvisle zastavěného městského území (Musil, 1996). Jedná se o součást procesu vývoje měst, kdy dochází k vytváření struktur mimo souvisle zastavěné území města. Počet obyvatel roste rychleji mimo jádro než v jádru samotném, popřípadě počet obyvatel v jádře klesá (Ptáček, 1996). Obvyklé je stěhování z jádra města do jeho zázemí ve stejném městském regionu a pracovní dojížďka do jádrového města (Sýkora, 1996).

Dle M. Ouředníčka (2002) suburbanizací vznikají areály nové výstavby, které můžeme rozčlenit na dva druhy*: lokality rezidenční* (obytné) a *lokality komerční* (pracovní a obslužné). V případě **rezidenční suburbanizace** se jedná především o výstavbu nového bydlení v zázemí města a postupný odliv obyvatelstva z jádrového města do nových rodinných (v poslední době i bytových) domů. Rezidenční suburbanizace má mnoho forem, které se liší podle charakteru bydlení, lokalizace zástavby nebo ceny domů. **Suburbanizace komerční** se projevuje zejména ve výhodně lokalizovaných místech, například podél hlavních dopravních tahů. Typické je stěhování logistických areálů, hypermarketů a dalších obchodů do zázemí za městem.

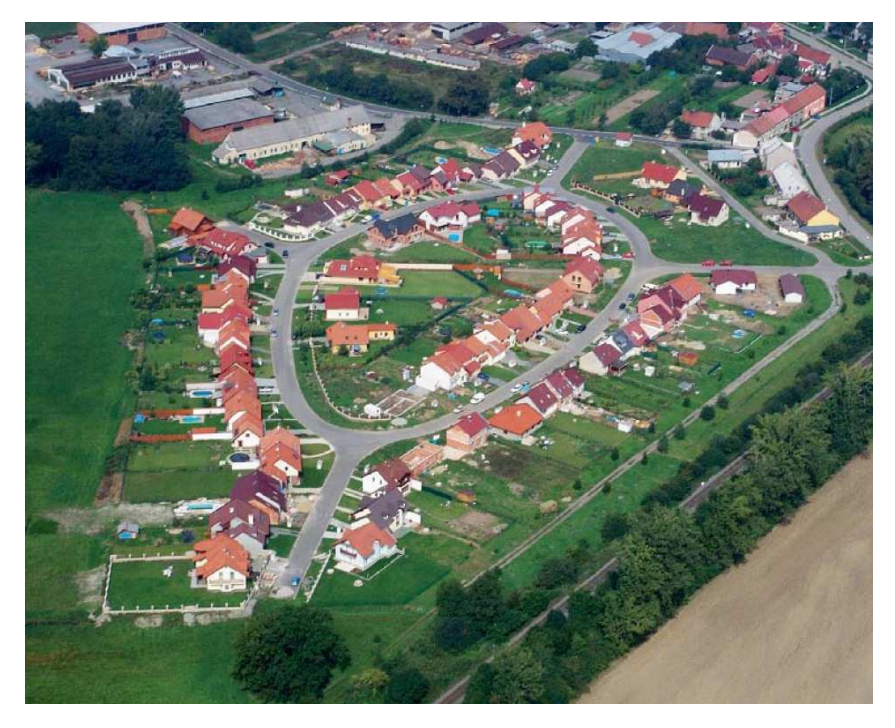

Obr. 1 Rezidenční suburbanizace v obci Hlušovice u Olomouce

(zdroj: <http://obechlusovice.cz>).

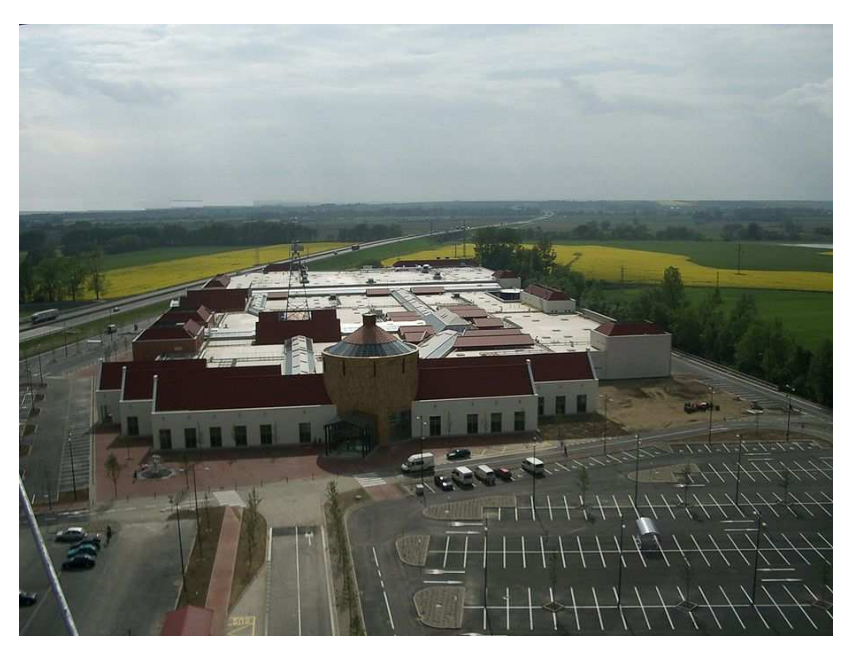

Obr. 2 Komerční suburbanizace u Velkého Týnce u Olomouce

(zdroj: <http://www.uschemer.cz/index.php?page=reference>).

## **3.1 Historie suburbanizace v Českých zemích**

 Na přelomu 19. a 20. století probíhala v Českých zemích klasická forma urbanizace při níž docházelo k masivnímu přílivu lidí ze zázemí města do centra těchto měst. K tomuto jevu docházelo proto, že dříve v zemědělství zaměstnané obyvatelstvo se začalo stěhovat za prací v městkých továrnách. Ve městech často v blízkosti průmyslových závodů vznikaly nové obytné čtvrti.

Ve světě jsou počátky suburbanizačních procesů spojovány především s přesunem londýnské buržoazie do zázemí města v průběhu 18. století. V západní Evropě a Spojených státech amerických byla suburbanizace nejintenzivnější v 60. a 70. letech 20. století (Kouřilová, 2004). Ani v naší zemi není suburbanizace zcela novým procesem, boom zažívala kolem velkých českých měst již na začátku 20. století (Ouředníček a kol., 2011). Avšak klasická forma severoamerického typu suburbanizace se na našem území před rokem 1989 prakticky nevyskytovala. Před rokem 1989 nebyla podporována výstavba rodinných domů, ale převažovala výstavba několikapatrových panelových domů. Důraz se kladl na vysokou hustotu osídlení (Kostelecký, Čermák, 2004).

V období socialismu byla nastolena politika státu vyjádřená v tzv. střediskové soustavě osídlení. Větší sídla patřila do kategorie "trvalého významu", ale většina obcí v zázemí větších měst patřila mezi tzv. "nestřediskové". V praxi to znamenalo, že tyto obce nedostávaly téměř žádné státní finance a proto byly v plánovacích vizích určeny k postupnému zániku. Pro malé obce měla tato politika fatální následky. Postupně chátral domovní fond, zanedbávala se infrastruktura. Mladí lidé odcházeli do měst, což vedlo k rušení školních zařízení a další vybavenosti a především stárnutím populace (Musil, 2002).

## **3.2 Současná podoba suburbanizace v České republice**

S přechodem na tržní ekonomiku po roce 1989 byly významným impulsem pro rozvoj zázemí českých měst především restituce zemědělské půdy a jejich transformace na stavební pozemky. Dále pak zastavení státní výstavby nájemního bydlení a liberalizace trhu cen s nemovitostmi. V průběhu několika let po změně režimu začala výstavba nového bydlení opět stoupat, protože státní výstavbu vystřídala výstavba soukromá (Ouředníček a kol., 2011).

Současná suburbanizace v České republice je typická prostorovým obrůstáním sídel ve formě desítek nových domů. V tomto se liší od západního stylu suburbanizace, kde velmi často vznikají tzv. stavby na zelené louce bez jakékoliv návaznosti na starší bydlení (Ouředníček, 2002).

"Z pohledu budoucí udržitelnosti je žádoucí, aby nová výstavba vznikala v návaznosti na zástavbu stávajících sídel, která jsou obsloužena hromadnou dopravou, komunálními službami a poskytují alespoň základní občanskou vybavenost." (Ouředníček, Novák, Puldová, 2008). Bohužel v praxi se tomu tak v mnoha případech neděje. Dochází k rozlézání zástavby do volné krajiny. Výsledkem je mozaikovitá struktura ploch v zázemí města. Tento jev se odborně nazývá "urban sprawl", česky sídelní kaše. Dopady pro společnost a krajinu jsou však natolik nákladné, že je nutno urban sprawl účinně potlačovat pomocí důkladného a zodpovědného územního plánování (Ouředníček a kol., 2011).

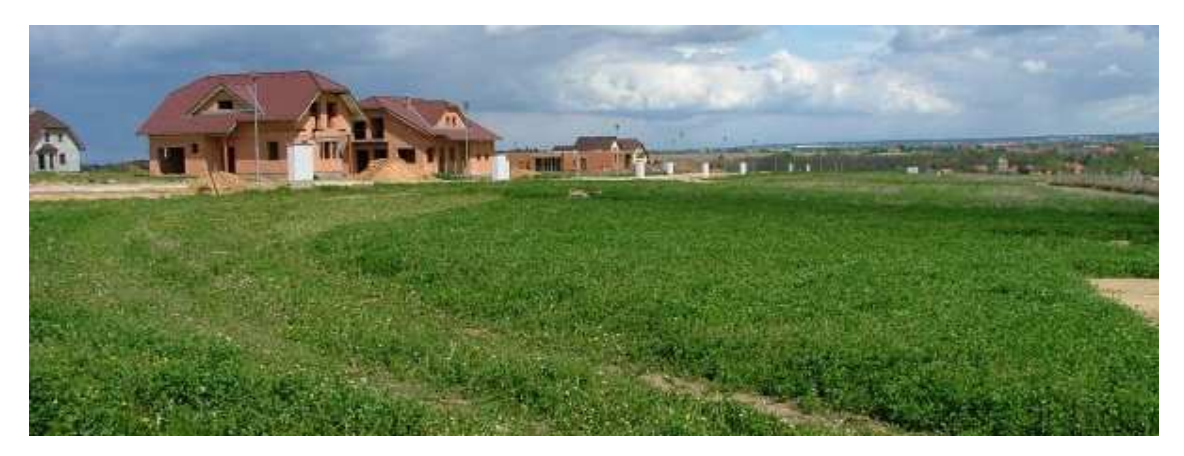

Obr. 3 Urban sprawl (zdroj: <http://www.suburbanizace.cz/04\_teorie\_urban\_sprawl.htm>)

"Pro nově vystavěné obytné celky v zázemí měst se v průběhu 90. let 20. století vžil v České republice název satelitní městečka. Odborníci označují sídla v těsném zázemí jádrového města jako suburbia, česky předměstí." (Ouředníček a kol., 2011). Tato předměstí se dle Sýkory (2002) vyznačují především nízkou hustotou osídlení, samostatně stojícími nebo řadovými jedno až dvoupodlažními rodinnými domky s vlastní zahradou.

V poslední době někteří odborníci hanlivě označují tento jev jako tzv. "paneláky naležato". Investoři za účelem maximalizace zisku rozparcelují velký pozemek na několik menších parcel a postaví na nich podobné až naprosto totožné domy.

## **3.3 Pozitivní a negativní aspekty suburbanizace**

#### **3.3.1 Pozitivní aspekty suburbanizace**

Z pohledu obyvatel stěhujících se do zázemí je největší výhodou to, že se stěhují do vlastního domu, kde nebudou muset platit nájemné. S vlastnictvím domu také stoupá společenská prestiž. Další výhodou je kvalita životního prostředí. Obyvatelé mají blíže například do lesa, k přírodním koupalištím apod. V cílové obci se s příchodem nových obyvatel zlepší její technická infrastruktura. Nejenom inženýrské sítě, ale i dopravní komunikace. Nově příchozí také zajistí obci vyšší příjmy.

Z hlediska sociálního prostředí lze za výhodu považovat to, že se do suburbií stěhují sociálně silnější skupiny obyvatelstva. S tím je spojena i větší bezpečnost. Výhodou je také populační nárůst obce a příchod mladších, vzdělanějších a movitějších obyvatel. Mladí vzdělaní lidé také často kandidují do politiky a zvyšují tak politickou participaci v obci.

#### **3.3.2 Negativní aspekty suburbanizace**

Největší nevýhodou bydlení v suburbiích je bez pochyby nutnost dojíždět do centra. V obcích je většinou špatná obslužnost autobusovou dopravou, které nejezdí příliš často, a proto je nutné mít vlastní automobil. Při dojíždění automobilem se lidé nevyhnou ranním a odpoledním zácpám, které prodlouží dojezd do práce na několik desítek minut. Navíc se stále rostoucími cenami pohonných hmot se denní cestování autem velice prodraží.

Další nevýhodou je špatná občanská vybavenost obcí. Malé obce si nemohou dovolit mít stejné podmínky jako ve velkých městech. Obce mají nedostatečnou kapacitu některých zařízení jako jsou školy a školky. Obyvatelé tak musí neustále dojíždět do centra. V obcích s vysokou suburbanizací je také nutné počítat se zvýšenými náklady na údržbu inženýrských sítí a komunikací.

Negativní dopady suburbanizace však nepociťují jenom cílové obce, ale i celý městský region, který se důsledkem suburbanizace rozpíná a rozvolňuje a je tedy nutné budovat novou technickou infrastrukturu. S nárůstem individuální osobní dopravy se tvoří dopravní zácpy. Dochází také ke změnám ve využití krajiny, ubývá zemědělských osevních ploch a míst určených k rekreaci. Mění se tradiční ráz venkovské krajiny.

 Důsledkem suburbanizace může být i zhoršení mezilidských vztahů v obci. Často dochází ke konfliktům mezi původním obyvatelstvem a nově přistěhovanými lidmi, kteří mají většinou jiný životní styl a postavení než původní obyvatelstvo obce. V obcích narůstá izolovanost některých skupin obyvatelstva, jako jsou dospívající nebo v tzv. zelené vdovy. Zelená vdova je moderní termín pro ženu v domácnosti. Jedná se o ženy, jejichž muži jsou pracovně a společensky velmi vytížení a doma se příliš nevyskytují.

Pro městský region je z hlediska sociálního prostřední hlavním problémem odliv obyvatelstva s vysokým sociálním statusem z jádra města. Ve vnitřním městě a na sídlištích dochází k výraznému poklesu životní úrovně obyvatel.

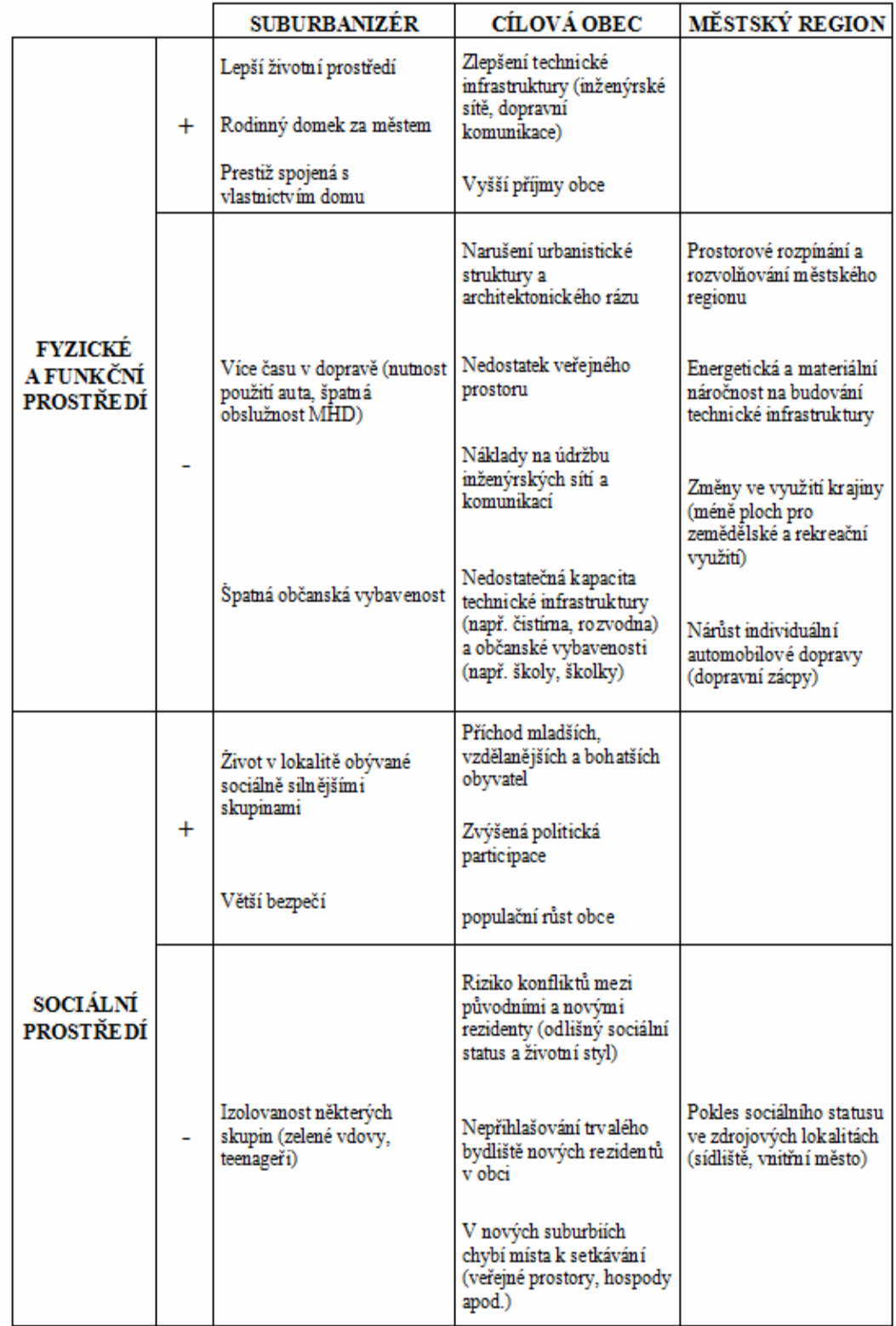

## Tab. 1 Pozitiva a negativa suburbanizace

Zpracováno dle Ouředníček a kol., 2011

## **3.4 Identifikace suburbanizace**

Míru suburbanizace lze identifikovat pomocí statistických dat. "Změny v sociální prostorové struktuře se zpravidla analyzují na základě srovnání výsledků hodnocení využívajících statistická data ze sčítání obyvatelstva pro dva časové horizonty." (Sýkora, 2001). "Při stěhování do zázemí měst se nemění pouze fyzická struktura prostředí, ale i sociální prostředí suburbií. Noví obyvatelé rezidenčních lokalit mají totiž specifickou demografickou strukturu. Stěhují se především lidé mladšího věkového průměru, mladé rodiny nebo páry preferující čisté životní prostředí, mající alespoň střední nebo vyšší vzdělání a nadprůměrné příjmy. Obecně se tedy jedná o osoby s vysokým sociálním statusem." (Dostál, 2008).

Dle Sýkory (2001) se pro identifikaci obvykle používají charakteristiky vyjadřující:

- 1. Demografický status
- 2. Sociálně-ekonomický status
- 3. Etnický status
- 4. Fyzický stav

## **3.4.1 Demografický status**

U hodnocení míry suburbanizace lze nejvíce charakteristik vysledovat z údajů o pohybu obyvatelstva, zejména pak z údajů o migraci. V obcích s vysokou mírou suburbanizace prudce stoupají počty přistěhovalých osob a naopak postupně klesá počet obyvatel v jádru. Pro vyjádření mechanického pohybu obyvatelstva se používá tzv. saldo migrace. Pokud je saldo kladné, převažuje počet přistěhovalých obyvatel nad vystěhovalými a naopak. Se zvyšujícím počtem přistěhovalých obyvatel roste i hustota zalidnění obcí.

Důležitý je i přirozený pohyb obyvatelstva, zejména pak počet narozených dětí. Do suburbií se většinou stěhují mladší lidé, kteří zde zakládají rodiny, a proto počet narozených dětí neustále narůstá. Spojitost úmrtnosti se suburbanizačními procesy není prokázaná. V důsledku zvýšeného množství narozených dětí se přeměňuje věková struktura obyvatelstva v obci. Výrazně narůstá podíl obyvatel ve věku 0-14 let. Z toho důvodu ubývá procentuální podíl obyvatelstva nad 65 let. Zatímco populace v jádru oblasti stárne, v suburbiích se průměrný věk rok od roku snižuje.

"Specifická věková struktura nově příchozích obyvatel však s sebou může kromě pozitivních stránek ve formě oživení dění v obci přinášet také problémy. Nadprůměrné zastoupení mladých rodin s dětmi způsobuje výrazný tlak na využívání sociální infrastruktury, zejména mateřských a základních škol. Suburbánní lokality s velkým migračním ziskem a rychlým nárůstem obyvatel čelí problémům s nedostatečnou kapacitou škol. Zvýšená poptávka po těchto službách je však relativně krátkodobá a obce musí zvážit, jakým způsobem se s ní vyrovnají." (Ouředníček a kol., 2011).

K demografickým faktorům se řadí i struktura obyvatelstva podle pohlaví. Do suburbií se většinou stěhují rodiny s dětmi, a proto je většinou podíl mužů a žen vyvážený.

#### **3.4.2 Sociálně-ekonomický status**

 Jak bylo výše řečeno, náklady na pořízení domu si mohou dovolit především lidé s vysokým sociálním statusem. Tito lidé většinou bývají zaměstnaní na vysokých, dobře placených postech a nebývají nezaměstnaní. S příchodem těchto lidí do obce proto procentuálně klesá nezaměstnanost.

Z hlediska struktury zaměstnanosti klesá podíl priméru (zemědělství, lesnictví) a sekundéru (průmysl, stavebnictví), naopak stoupá podíl terciéru (služby, obchod, vzdělávání) a kvartéru (věda a výzkum). Z pohledu vzdělanostní struktury se zvyšuje podíl vysokoškolsky a více vzdělaných obyvatel.

Důležitým sociálně-ekonomickým faktorem je dojížďka za prací a do škol. G. Gondová svým dotazníkovým šetřením v roce 2004 zjistila, že z řad původních obyvatel uvedlo osobní automobil jako druh používané dopravy pouze 31 % respondentů, ale mezi nově přistěhovalými obyvateli to bylo 75 % (Urbánková, 2005).

### **3.4.3 Etnický status**

V některých západoevropských a zejména amerických městech je znám negativní příklad prostorového oddělování etnicky odlišných lokalit. Vznikají pak oddělené lokality tvořící etnické čtvrti. "Poměrně značná etnická homogenita a po léta velmi slabá imigrace nevytvářejí v českých podmínkách srovnatelné podmínky pro vznik těchto uzavřených komunit". (Ouředníček, Temelová, 2008).

### **3.4.4 Fyzický stav**

"Fyzické a funkční, popř. fyzické a sociální stránky prostorové struktury jsou v realitě vzájemně provázané. Například každá budova je charakterizována jak fyzickým stavem, tak svým funkčním využitím nebo sociálním statusem obyvatel a mezi těmito charakteristikami obvykle existuje určitá souvislost. například fyzický stav domu často odráží i sociální status jeho obyvatel." (Sýkora, 2001).

Nárůst suburbanizace lze snadno identifikovat pomocí množství zastavěné půdy. V suburbiích zastavěná plocha v průběhu let výrazně narůstá. S tím souvisí další snadno pozorovatelné charakteristiky domovního a bytového fondu. V satelitech narůstá počet dokončených domů a bytů. Z pohledu struktury domovního fondu podle období výstavby převládá výstavba v posledním desetiletí, čímž se snižuje průměrné stáří domů.

## **3.5 Specifika sběru statistických dat**

"Počet obyvatel k určitému okamžiku, tedy stav obyvatelstva je jednou ze základních charakteristik, kterou sleduje demografická statistika. veškeré údaje se týkají všech obyvatel, kteří mají v ČR trvalé bydliště, a to bez ohledu na státní občanství." (ČSÚ, 2011).

Dle ČSÚ se rozlišuje počet obyvatel z hlediska časového okamžiku, ke kterému byl zjištěn:

**Počáteční stav obyvatelstva:** počet obyvatel daného území k počátku sledovaného období, nejčastěji kalendářního roku, ale i pololetí, čtvrtletí, měsíce. například u kalendářního roku počáteční stav obyvatelstva udává počet obyvatelstva k 1. 1. sledovaného roku.

**Koncový stav obyvatelstva:** počet obyvatel daného území v okamžiku, kterým končí stanovené období. U kalendářního roku koncový stav obyvatelstva vyjadřuje počet obyvatel ve 24:00 hodin 31. 12. stanoveného roku.

**Střední stav obyvatelstva**: počet obyvatel daného území v okamžiku, který byl zvolen za střed sledovaného období. Za střední stav obyvatelstva v kalendářním roce je považován počet obyvatel daného území o půlnoci z 30. 6. na 1. 7. sledovaného roku. Za střední stav obyvatelstva v kalendářním pololetí nebo čtvrtletí je považován průměr středních měsíčních stavů za dané období, přičemž měsíční střední stav je průměrem z počátečního a koncového stavu daného měsíce.

Z demografických ročenek ČSÚ lze vyčíst, že údaje o počtu obyvatel v daném roce jsou uváděny za střední stav obyvatelstva (k 1. 7. daného roku) i za koncový stav obyvatelstva (k 31. 12. daného roku). Avšak všechny další demografické charakteristiky (struktura obyvatelstva podle věku, průměrný věk, počet narozených a zemřelých, počet přistěhovalých a vystěhovalých aj.) jsou již uváděné pouze za koncový stav obyvatelstva (k 31. 12. daného roku).

Každý statistický údaj má svá vlastní specifika sběru a okruh zpravodajských jednotek, které mají zpravodajskou povinnost předat data Českému statistickému úřadu nebo příslušnému ministerstvu.

V případě hlášení o narození dětí mají zpravodajskou povinnost zdravotnická zařízení a obecní úřady s pověřením vedením matrik. Ty zpracovávají data s měsíční periodicitou a předávají je dále Českému statistickému úřadu. V hlášení se mj. uvádí porodní hmotnost a délka, pořadí narozeného dítěte (celkem, v manželství), věk, rodinný stav a vzdělání rodičů či datum sňatku rodičů. Územně jsou narozené děti tříděny podle trvalého pobytu matky v době porodu. Obecní úřady pověřené vedením matrik mají měsíční ohlašovací povinnost i v hlášení o úmrtí. Zemřelí jsou blíže určeni z hlediska věku, pohlaví, rodinného stavu, vzdělání, státního občanství či příčiny smrti. Od roku 2007 je nově sledováno místo úmrtí.

 Data o migraci obyvatelstva byla v letech 2001-2004 získávána z hlášení o stěhování (zpravodajskou jednotkou byly ohlašovny pobytu a okresní úřadovny cizinecké a pohraniční policie ČR), od roku 2005 přebírá ČSÚ soubory dat z ministerstva vnitra a Ředitelství služby cizinecké policie. Pro účely demografické statistiky jsou migranti charakterizováni věkem, rodinným stavem, státním občanstvím. Samotná migrace je určena datem stěhování, předchozím a novým bydlištěm.

 Údaje o domovním a bytovém fondu, například hlášení o dokončení budovy nebo bytu, ohlašují stavební úřady Českému statistickému úřadu.

 Ročně se vykazují data o zaměstnanosti a hlavně nezaměstnanosti. Ministerstvu práce a sociálních věcí to ohlašují úřady práce, Státní úřad inspekce práce a Česká správa sociálního zabezpečení (ČSÚ, 2011).

## **4 HODNOCENÍ MÍRY SUBURBANIZACE**

Suburbanizace je projevem, při kterém primárně dochází k migraci obyvatelstva. **Migrační saldo** je proto jednoznačně nejdůležitějším kritériem, které nelze zanedbat pro hodnocení míry suburbanizace. Ovšem obyvatelstvo se nemění jenom mechanicky stěhováním obyvatel z místa na místo, ale také přirozeně, to znamená počtem narozených a zemřelých obyvatel, z kterého lze vyjádřit **přirozený přírůstek** nebo **úbytek** obyvatelstva. Podle Ouředníka a kol., 2011 se do suburbií stěhují převážně mladé rodiny s malými dětmi nebo páry chystající se rodiny teprve zakládat. Z tohoto důvodu je přirozený přírůstek obyvatelstva dalším z řady důležitých faktorů ovlivňující míru suburbanizace. V důsledku zvýšeného množství narozených dětí se výrazně mění věková struktura obyvatelstva v obci. V suburbiích narůstá podíl **obyvatelstva ve věku 0 - 14 let** a výrazně se snižuje **průměrný věk** obyvatelstva.

Nárůst suburbanizace lze také snadno identifikovat pomocí množství zastavěné půdy. Na zastavěnou plochu ale může mít výrazný vliv i suburbanizace komerční, tj. výstavba rozlehlých obchodních domů a proto je lepším statistickým kritériem **celkový počet dokončených bytů**.

Těchto pět statistických kritérií bylo vybráno k hodnocení míry suburbanizace. Tato míra se stanoví vynásobením jednotlivých kritérií vahami a následným sečtením, kterým vznikne tzv. koeficient suburbanizace.

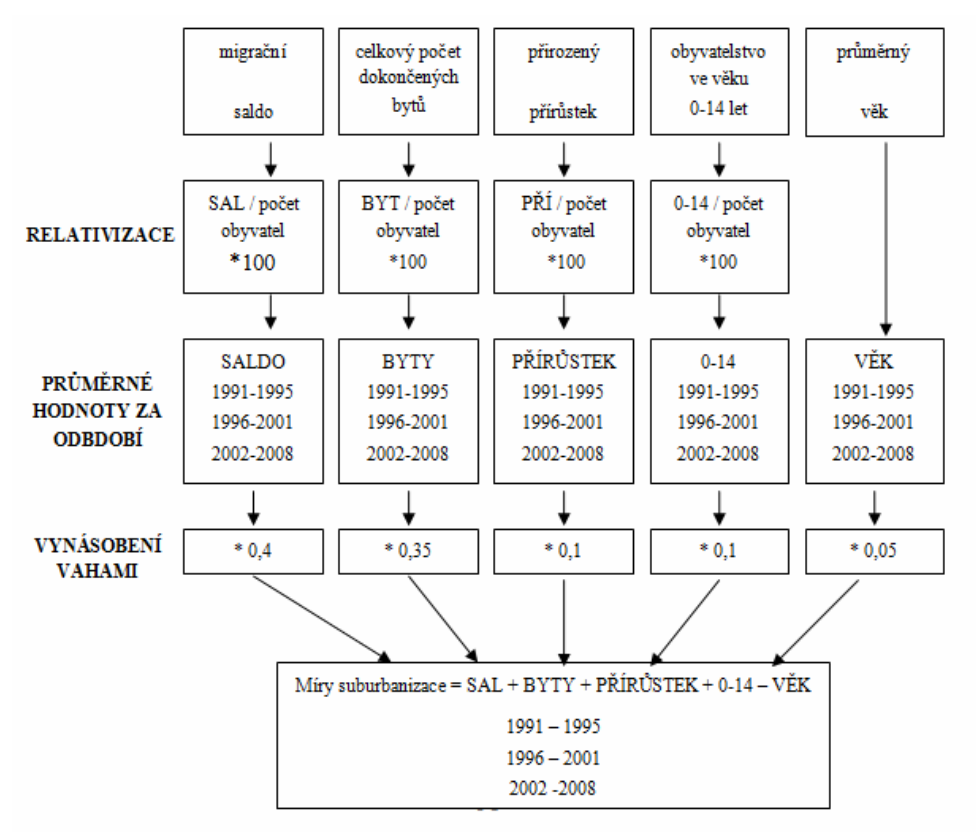

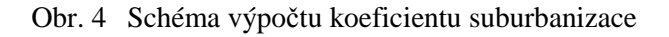

*Pozn.: Váhy kritérií v obrázku jsou pouze ilustrativní*

Váhy jednotlivým kritériím se přiřadí pomocí čtyř metod **vícekriteriálního hodnocení variant**, které jsou popsány na následujících stranách této kapitoly. V tabulkách byly použity zkratky jednotlivých kritérií:

0-14 = Obyvatelstvo ve věku 0 - 14 let

BYT = Celkový počet dokončených bytů

PŘÍ = Přirozený přírůstek / úbytek

SAL = Migrační saldo

VĚK = Průměrný věk

#### **4.1.1 Metoda pořadí**

 U metody pořadí se nejdříve očíslují jednotlivá kritéria, kterým se přidělí index *i* = 1,…,5. Následně se kritéria seřadí podle pořadí. Nakonec se každému kritériu přiřadí body *b<sup>i</sup>* od jednoho do pěti bodů tak, aby nejdůležitější kritérium dostalo pět bodů a nejméně důležité dostalo bod jeden.

| kritérium  |                | pořadí         | $b_i$          | $v_i = b_i / \sum_i b_i$<br>$i=1$ | váha v % |
|------------|----------------|----------------|----------------|-----------------------------------|----------|
| $0 - 14$   |                | $3 - 4$        | 2,5            | $2,5/15 = 0,167$                  | 16,7     |
| <b>BYT</b> | 2              | $\mathfrak{D}$ | $\overline{4}$ | $4/15 = 0,267$                    | 26,7     |
| PŘÍ        | 3              | $3 - 4$        | 2,5            | $2,5/15 = 0,167$                  | 16,7     |
| <b>SAL</b> | $\overline{4}$ |                | 5              | $5/15 = 0,333$                    | 33,3     |
| VĚK        |                | 5              |                | $1/15 = 0,066$                    | 6,6      |
| součet     |                |                | 15             |                                   | 100      |

Tab. 2 Aplikace metody pořadí na suburbanizační procesy

### **4.1.2 Bodovací metoda**

V případě bodovací metody je výpočet vah téměř identický jako v předchozí metodě pořadí. Jediný rozdíl je v přidělení bodů *bi.* Opět zde platí pravidlo, že čím důležitější kritérium, tím mu bude udělen vyšší počet bodů. Každé kritérium se ohodnotí body z předem daného intervalu, v případě této práce z intervalu <0 ; 10>. Z důvodů subjektivního pojetí přiřazení bodů *bi* byly vytvořeny dvě varianty. V první variantě (Tabulka 3) byla dána absolutní priorita migračnímu saldu a ostatní sledovaná data byla více potlačena. Ve druhé variantě (Tabulka 4) se váha dokončených bytů téměř vyrovnala důležitosti migračního salda. Také váha přirozeného přírůstku a obyvatelstva ve věku

0 - 14 let byla navýšena oproti první variantě, ale byla odebrána důležitost průměrného věku.

| kritérium  |                | $b_i$          | $v_i = b_i / \sum_{i}^{3} b_i$<br>$i=1$ | váha v % |
|------------|----------------|----------------|-----------------------------------------|----------|
| $0 - 14$   |                | 4              | $4/27 = 0,148$                          | 14,8     |
| <b>BYT</b> | $\overline{2}$ | 7              | $7/27 = 0,259$                          | 25,9     |
| PŘÍ        | 3              | $\overline{4}$ | $4/27 = 0,148$                          | 14,8     |
| <b>SAL</b> | $\overline{4}$ | 10             | $10/27 = 0,370$                         | 37       |
| VĚK        | 5              | 2              | $2/27 = 0,075$                          | 7,5      |
| součet     |                | 27             |                                         | 100      |

Tab. 3 Aplikace bodovací metody na suburbanizační procesy (první varianta)

Tab. 4 Aplikace bodovací metody na suburbanizační procesy (druhá varianta)

| kritérium  |                | $b_i$ | $v_i = b_i / \sum b_i$<br>$i=1$ | váha v % |
|------------|----------------|-------|---------------------------------|----------|
| $0 - 14$   |                | 6     | $6/32 = 0,188$                  | 18,8     |
| <b>BYT</b> | $\mathfrak{D}$ | 9     | $9/32 = 0,281$                  | 28,1     |
| PŘÍ        | 3              | 6     | $6/32 = 0,188$                  | 18,8     |
| <b>SAL</b> | $\overline{4}$ | 10    | $10/32 = 0,312$                 | 31,2     |
| VĚK        | 5              |       | $1/32 = 0,310$                  | 3,1      |
| součet     |                | 27    |                                 | 100      |

#### **4.1.3 Metoda párového srovnání kritérií (Fullerova metoda)**

Metoda párového srovnání je založena na principu porovnávání jednotlivých kritérií mezi s sebou. Uživatel postupně rozhoduje mezi všemi dvojicemi kritérií, které z nich je důležitější a to důležitější zakroužkuje. Po zakroužkování uživatel spočítá, kolikrát zakroužkoval jednotlivá kritéria. V případě, že jsou dvě kritéria stejně důležitá, je možné zakroužkovat obě a následně jim přiřadit pouze polovinu bodu.

$$
\begin{array}{c|c}\n1 & \textcircled{1} & \textcircled{1} & \textcircled{1} \\
\hline\n\textcircled{2} & \textcircled{3} & \textcircled{4} & \textcircled{5} \\
\hline\n\textcircled{2} & 2 & \textcircled{2} & \\
\hline\n\textcircled{3} & \textcircled{4} & \textcircled{5} & \\
\hline\n\textcircled{4} & \textcircled{5} & \\
\hline\n\textcircled{4} & \textcircled{5} & \\
\hline\n\textcircled{4} & \textcircled{5} & \\
\hline\n\end{array}
$$

Obr. 5 Fullerův trojúhelník pro pět kritérií ovlivňujících suburbanizační procesy

*Pozn.: Obyvatelstvo ve věku 0 - 14 = 1, Celkový počet dokončených bytů = 2, Přirozený přírůstek = 3 Saldo migrace = 4, Průměrný věk = 5* 

| kritérium  |   | $n_i$    | $v_i = n_i/N$   | váha v %         |
|------------|---|----------|-----------------|------------------|
| $0 - 14$   |   | 1,5      | $1,5/10 = 0,15$ | 15               |
| <b>BYT</b> | 2 | 3        | $3/10 = 0,30$   | 30               |
| PŘÍ        | 3 | 1,5      | $1,5/10 = 0,15$ | 15               |
| <b>SAL</b> | 4 | 4        | $4/10 = 0,40$   | 40               |
| VĚK        |   | $\theta$ | $0/10=0,00$     | $\boldsymbol{0}$ |
| součet     |   | 10       |                 | 100              |

Tab. 5 Aplikace Fullerovy metody na suburbanizační procesy (pět kritérií)

Z tabulky 5 lze vidět, že Fullerova metoda vytváří nulovou hodnotu u váhy průměrného věku. Pokud i přesto uživatel chce průměrnému věku přiřadit váhu, musí se vzorec  $v_i = n_i / N$  upravit tak, že se čitatel zvýší o jedničku a jmenovatel se upraví odpovídajícím způsobem podle vzorce

$$
N = \binom{k}{2} = \frac{k(k-1)(k-2)!}{2!(k-2)!} = \frac{k(k-1)}{2} \qquad (12)
$$

Tab. 6 Aplikace Fullerovy metody na suburbanizační procesy po upravení vzorce (pět kritérií)

| kritérium<br>i |                | $n_i$ | $v_i = n_i/N$    | váha v % |  |
|----------------|----------------|-------|------------------|----------|--|
| $0 - 14$       |                | 2,5   | $2,5/15 = 0,167$ | 16,7     |  |
| <b>BYT</b>     | 2              | 4     | $4/15 = 0,267$   | 26,7     |  |
| PŘÍ            | 3              | 2,5   | $2,5/15 = 0,167$ | 16,7     |  |
| <b>SAL</b>     | $\overline{4}$ | 5     | $5/15 = 0,333$   | 33,3     |  |
| VĚK            |                |       | $1/15 = 0,066$   | 6,6      |  |
| součet         |                | 15    |                  | 100      |  |

Fullerova metoda byla zpracována nejen pro pět kritérií ovlivňujících suburbanizaci, ale také pouze pro tři nejdůležitější kritéria (migrační saldo, celkový počet dokončených bytů a přirozený přírůstek).

$$
\frac{1}{2} \frac{1}{3}
$$
  

$$
\frac{2}{3}
$$

Obr. 6 Fullerův trojúhelník pro tři kritéria ovlivňujících suburbanizační procesy *Pozn.: Celkový počet dokončených bytů = 1, Přirozený přírůstek = 2, Saldo migrace = 3* 

| kritérium  | $n_i$ | $v_i = n_i/N$ | váha v %     |
|------------|-------|---------------|--------------|
| <b>BYT</b> |       | 1/3           | 33,3         |
| PŘÍ        |       | 0/3           | 0            |
| <b>SAL</b> |       | 2/3           | $66,\bar{6}$ |
| součet     | 3     |               | 100          |

Tab. 7 Aplikace Fullerovy metody na suburbanizační procesy (tři kritéria)

Stejně jako v předchozím případě u pěti kritérií je vhodné upravit vzorec tak, aby nevznikaly nulové hodnoty.

Tab. 8 Aplikace Fullerovy metody na suburbanizační procesy po upravení vzorce (tři kritéria)

| kritérium  |   | $n_i$ | $v_i = n_i/N$ | váha v %          |
|------------|---|-------|---------------|-------------------|
| <b>BYT</b> |   | 2     | 1/3           | $33,\bar{3}$      |
| PŘÍ        | 2 |       | 1/6           | $16,\overline{6}$ |
| <b>SAL</b> | 3 | 3     | 1/2           | 50                |
| součet     |   | 6     |               | 100               |

#### **4.1.4 Metoda kvantitativního párového srovnání (Saatyho metoda)**

 Obdobně jako u předchozí Fullerovy metody se u Saatyho metody opět navzájem porovnávají dvojice kritérií. Tentokrát ale nestačí pouze určit, které z nich je důležitější, ale uživatel musí přiřadit i číslo znázorňující, jak moc je jedno kritérium důležitější, než druhé. Číslo se zvolí podle následujícího systému:

$$
s_{ij} = \begin{cases} 1 - i & \text{if } i \text{ is non-}{i} \text{ is non-}{i} \text{ is non-}{
$$

Hodnoty 2, 4, 6, 8 jsou ponechány pro hodnocení mezistupňů

U hodnocení suburbanizačních procesů ale nelze jednoznačně říci, jak moc je jedno kritérium důležitější než kritérium druhé. Z tohoto důvodu byla sestavena alespoň dvě řešení pro sestavení vah pěti kritériím. V první variantě byla dána absolutní důležitost migračnímu saldu, ostatní byla v porovnání se saldem výrazně potlačena. Ve druhé variantě se ostatní kritéria svou důležitostí více přiblížila důležitosti migračního salda.

| $S_{ij}$   | $0 - 14$ | <b>BYT</b> | PŘÍ | SAL | VĚK | $S_i = \prod S_{ij}$<br>$j=1$ |        | $R_i = (s_i)^{1/5}$ $v_i = R_i / \sum R_i$<br>$i=1$ | váha v %  |
|------------|----------|------------|-----|-----|-----|-------------------------------|--------|-----------------------------------------------------|-----------|
| $0 - 14$   | 1        | 1/3        | 1   | 1/5 | 5   | 1/3                           | 0,8027 | 0,1097                                              | <b>11</b> |
| <b>BYT</b> | 3        |            | 3   | 1/3 | 8   | 24                            | 1,8881 | 0,2580                                              | 25,8      |
| PŘÍ        |          | 1/3        | 1   | 1/5 | 5   | 1/3                           | 0,8027 | 0,1097                                              | 11        |
| <b>SAL</b> | 5        | 3          | 5   | 1   | 8   | 600                           | 3,5944 | 0,4913                                              | 49,1      |
| VĚK        | 1/5      | 1/8        | 1/5 | 1/8 | 1   | 1/1600                        | 0,2286 | 0,0313                                              | 3,1       |
| součet     |          |            |     |     |     |                               | 7,3165 |                                                     | 100       |

Tab. 9 Aplikace Saatyho metody na suburbanizační procesy (první varianta)

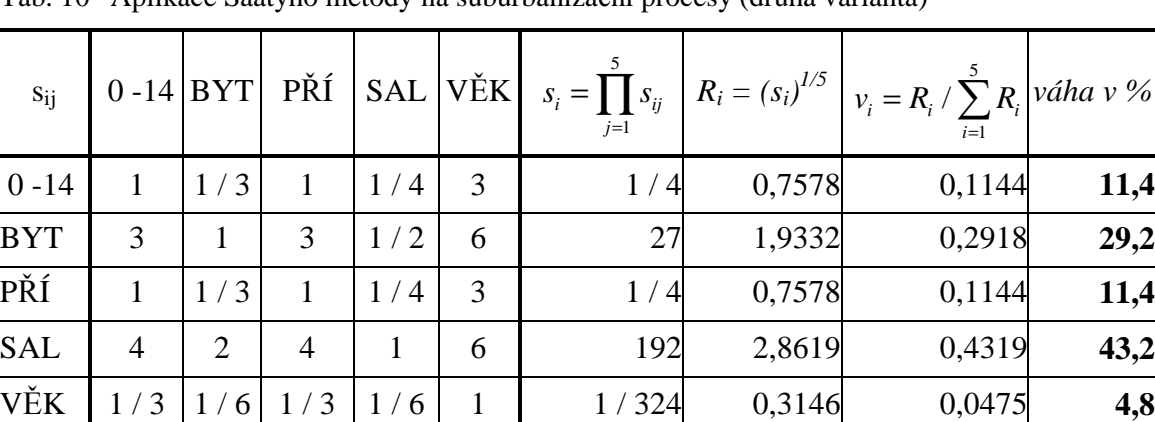

součet 1 100

Tab. 10 Aplikace Saatyho metody na suburbanizační procesy (druhá varianta)

Saatyho metoda byla zpracována nejen pro pět kritérií, ale i pouze pro tři nejdůležitější kritéria. Byla vybrána stejná kritéria jako v předchozím případě u Fullerovy metody (kapitola 4.1.3). I v tomto případě byly vytvořeny dvě varianty.

| $S_{ij}$   | <b>BYT</b> | PŘÍ |     | $\begin{array}{c c}   & SAL \end{array}$ $s_i = \prod_{j=1}^{k} s_{ij}$ |        | $R_i = (s_i)^{1/5}$ $v_i = R_i / \sum R_i$<br>$i=1$ | váha v % |
|------------|------------|-----|-----|-------------------------------------------------------------------------|--------|-----------------------------------------------------|----------|
| <b>BYT</b> |            | 3   | 1/3 |                                                                         |        | 0,2926                                              | 29,3     |
| PŘÍ        | 1/3        |     | 1/8 | 1/24                                                                    | 0,5296 | 0,1549                                              | 15,5     |
| <b>SAL</b> | 3          | 8   |     | 24                                                                      | 1,8882 | 0,5525                                              | 55,3     |
| součet     |            |     |     |                                                                         | 3,4178 |                                                     | 100      |

Tab. 11 Aplikace Saatyho metody na suburbanizační procesy (tři kritéria, první varianta)

Tab. 12 Aplikace Saatyho metody na suburbanizační procesy (tři kritéria, druhá varianta)

| $S_{ij}$   | <b>BYT</b>     | PŘÍ | SAL | $S_i = \prod S_{ij}$<br>$i=1$ |        | $R_i = (s_i)^{1/5}$ $v_i = R_i / \sum R_i$<br>$i=1$ | váha v % |
|------------|----------------|-----|-----|-------------------------------|--------|-----------------------------------------------------|----------|
| <b>BYT</b> |                | 3   | 1/2 | 3/2                           | 1,0845 | 0,338                                               | 33,8     |
| PŘÍ        | 1/3            |     | 1/4 | 1/12                          | 0,6084 | 0,1896                                              | 19       |
| <b>SAL</b> | $\overline{2}$ | 4   |     |                               | 1,5157 | 0,4724                                              | 47,2     |
| součet     |                |     |     |                               | 3,2086 |                                                     | 100      |

Výsledné váhy ze všech metod vícekriteriálního rozhodování byly použity k vynásobení statistických dat ovlivňujících suburbanizační procesy. Podrobný postup se nachází v nadcházejících kapitolách.

|            | pořadí | Metoda Bodovací Bodovací Fullerova Fullerova Fuller. Fuller. |      | metoda 1 metoda 2 metoda 1 | m. 2 | m. 3     | m. 4     | Saatyho<br>metoda 1 | Saatyho.SaatyhoSaatyho<br>m. 2 | m. 3     | m. 4     |
|------------|--------|--------------------------------------------------------------|------|----------------------------|------|----------|----------|---------------------|--------------------------------|----------|----------|
| $0 - 14$   | 16,7   | 14,8                                                         | 18,8 | 15                         | 16,7 | $\Omega$ | $\Omega$ | 11                  | 11.4                           | $\Omega$ | $\Omega$ |
| <b>BYT</b> | 26.7   | 25,9                                                         | 28,1 | 30                         | 26,7 | 33.3     | 33,3     | 25,8                | 29.2                           | 29.3     | 33,8     |
| PŘÍ        | 16.7   | 14,8                                                         | 18,8 | 15                         | 16,7 | $\theta$ | 16.6     | 11                  | 11.4                           | 15,5     | 19       |
| <b>SAL</b> | 33,3   | 37                                                           | 31,2 | 40                         | 33,3 | 66.6     | 50       | 49,1                | 43,2                           | 55,3     | 47,2     |
| VĚK        | 6,6    | 7,5                                                          | 3,1  | $\mathbf{0}$               | 6.6  | $\Omega$ | $\Omega$ | 3,1                 | 4,8                            | $\Omega$ | $\Omega$ |

Tab. 13 Přehled výsledných vah ze všech metod

## **4.2 Výpočet míry suburbanizace (koeficient suburbanizace)**

. Po stanovení vah pomocí metod vícekriteriálního rozhodování z předchozí kapitoly bylo třeba vytvořit způsob zkombinování kritérií. Nejvhodnějším způsobem bylo všechna kritéria jednoduše sečíst.

 Ve vázaných přílohách 1 - 11 této bakalářské práce se nachází tabulky s výsledky míry suburbanizace s použitím vah ze všech metod odhadů vah. V této části bude ukázán podrobný postup výpočtu pouze s vahami z druhé varianty Saatyho metody pro pět kritérií, protože všechny ostatní výpočty jsou velmi obdobné. Druhá varianta Saatyho metody byla pro názornost vybrána proto, že jako jediná ze všech metod vícekriteriálního hodnocení variant dokáže kvantitativně odlišit důležitost porovnávaných kritérií. Všechny výpočty z ostatních metod se nachází na přiloženém DVD.

### **4.2.1 Relativizace dat a výběr časových období**

Všechna použitá data pro kombinaci dat byla přepočítána na počet obyvatel v dané obci v příslušném roce a následně vynásobená číslem 100, aby byl výsledek v procentech.

Následně se tato relativní data zprůměrovala na tři časová období:

- $1991 1995$ ,
- $1996 2001$ ,
- $2002 2008$ .

Hraniční rok 1996 je klíčovým pro vývoj suburbanizace v olomouckém regionu. Od tohoto roku lze soudit, že začalo docházet k suburbanizačním procesům. Důkazem je vývoj migračního salda v městě Olomouci, které poprvé v tomto roce kleslo na zápornou hodnotu, tzn. více obyvatel se z Olomouce vystěhovalo, než-li se přistěhovalo.

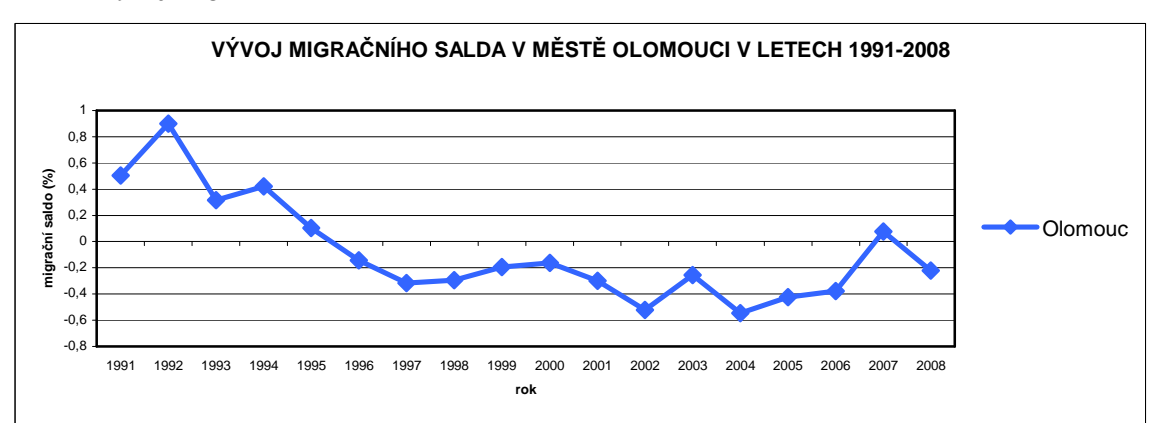

Graf 1 Vývoj migračního salda v městě Olomouci v letech 1991-2008

#### **4.2.2 Vynásobení vahami a následné sečtení**

V této kapitole bude na příkladu druhé varianty Saatyho metody ukázáno vynásobení průměrných relativních hodnot vahami. Vzhledem k velkému množství obcí byly pro názornost vybrány pouze ty obce, u nichž byla v dalších krocích prokázána velká míra suburbanizace. Pro porovnání byly zahrnuty i průměrné hodnoty ze všech 53 obcí olomouckého regionu. Hodnoty ze zde neuvedených obcí se nachází na přiloženém DVD.

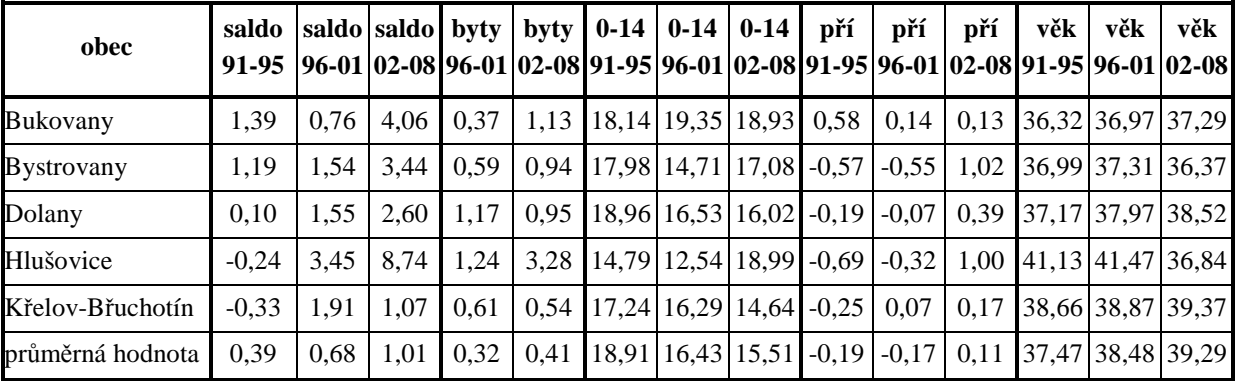

Tab. 14 Průměrné relativní hodnoty ve vybraných obcích

*Pozn.: Údaje o celkovém počtu dokončených bytů se začaly sčítat až v roce 1998.* 

Hodnoty z tabulky 14 byly vynásobeny hodnotami vah vypočítanými druhou variantou Saatyho metody. Hodnoty vah vyšly následovně:

migrační saldo – 0,4319 celkový počet dokončených bytů – 0,2918 přirozený přírůstek – 0,1144 obyvatelstvo ve věku 0-14 let – 0,1144 průměrný věk – 0,0475

Pro každé ze tří časových období byla zvlášť vypočítána hodnota míry suburbanizace (koeficientu suburbanizace). Tato hodnota vznikne sečtením hodnot (migračního salda, dokončených bytů, přirozeného přírůstku a obyvatelstva ve věku 0 - 14 let) po vynásobení vahami a následným odečtením hodnoty průměrného věku.

| obec              | saldo*0,4319 | byty*0,2918   pří*0,1144  |         | $0-14*0,1144$ | věk*0,0475 | koeficient<br>suburbanizace |
|-------------------|--------------|---------------------------|---------|---------------|------------|-----------------------------|
| Bukovany          | 0.60         | X                         | 0.07    | 2,08          | 1,73       | 1,02                        |
| <b>Bystrovany</b> | 0,51         | X                         | $-0.07$ | 2,06          | 1,76       | 0,75                        |
| Dolany            | 0,04         | $\boldsymbol{\mathrm{X}}$ | $-0,02$ | 2,17          | 1,77       | 0,42                        |
| Hlušovice         | $-0.10$      | X                         | $-0.08$ | 1,69          | 1,95       | $-0,44$                     |
| Křelov-Břuchotín  | $-0.14$      | X                         | $-0,03$ | 1,97          | 1,84       | $-0,04$                     |
| průměrná hodnota  | 0,17         | X                         | $-0.02$ | 2,16          | 1,78       | 0,53                        |

Tab. 15 Hodnota koeficientu suburbanizace v období 1991 - 1995

 *Pozn.: Údaje o celkovém počtu dokončených bytů se začaly sčítat až v roce 1998.* 

Z tabulky 15 je patrné, že průměrná hodnota koeficientu suburbanizace je větší než hodnota míry suburbanizace v obcích Hlušovice, Dolany a Křelov-Břuchotín. Je to způsobeno tím, že v tomto období v olomouckém regionu zatím nedocházelo k téměř žádným suburbanizačním procesům. Situace se pomalu začala měnit až v dalších obdobích.

| obec              | saldo*0,4319 | $byty*0,2918$ | pří*0,1144 | $0-14*0,1144$ | věk*0,0475 | koeficient<br>suburbanizace |
|-------------------|--------------|---------------|------------|---------------|------------|-----------------------------|
| <b>Bukovany</b>   | 0,33         | 0,11          | 0.02       | 2,21          | 1,76       | 0,91                        |
| <b>Bystrovany</b> | 0,67         | 0,17          | $-0.06$    | 1,68          | 1,77       | 0,69                        |
| Dolany            | 0.67         | 0,34          | $-0.01$    | 1,89          | 1,80       | 1,09                        |
| Hlušovice         | 1.49         | 0,36          | $-0,04$    | 1,43          | 1,97       | 1,28                        |
| Křelov-Břuchotín  | 0,82         | 0,18          | 0,01       | 1,86          | 1,85       | 1,03                        |
| průměrná hodnota  | 0,30         | 0,09          | $-0,02$    | 1,88          | 1,83       | 0,42                        |

Tab. 16 Hodnota koeficientu suburbanizace v období 1996 - 2001

 V období 1996 – 2001 začalo docházet ke zvyšujícímu vlivu suburbanizace. Zatímco průměrná hodnota suburbanizačního koeficientu klesla, v ostatních obcích neustále stoupala. Váhy z druhé varianty Saatyho metody byly vypočítány s přiřazením větší důležitosti obyvatelstvu ve věku 0 – 14 let a průměrnému věku. Díky tomu se v tomto období v některých obcích, převážně v obci Hlušovice, zatím tolik neprojevily suburbanizační procesy. Je to způsobeno tím, že některé důsledky suburbanizačních procesů se projevily až za pár let – tedy poměr obyvatelstva ve věku 0 – 14 let nejvíce narůstal až v následujícím období. Podrobné rozbory časového vývoje jednotlivých statistických kritériích jsou znázorněny ve vázaných mapových přílohách č. 12 – 16.

Ve vázané mapové příloze č. 17 je znázorněna míra suburbanizace. Tato míra byla vypočítána aritmetickým průměrem ze všech 11 metod vícekriteriálního hodnocení variant. Nadprůměrných hodnot suburbanizace dosáhly v období 1996 – 2001 obce Hlušovice, Dolany, Křelov-Břuchotín, Tovéř, Slatinky a Majetín. První čtyři obce leží na severní hranici města Olomouce. Obce Slatinky a Majetín se nachází v poměrně velké vzdálenosti od města Olomouce, na hranici olomouckého regionu. Naopak v obcích Olbramice, Dubčany, Loučany, Luběnice, Věrovany, Grygov a Skrbeň nedošlo k žádným suburbanizačním procesům.

| obec              | saldo*0,4319 | $byty*0,2918$ | pří*0,1144 | $0-14*0,1144$ | věk*0,0475 | koeficient<br>suburbanizace |
|-------------------|--------------|---------------|------------|---------------|------------|-----------------------------|
| Bukovany          | 1,75         | 0,33          | 0.01       | 2,17          | 1,77       | 2,49                        |
| <b>Bystrovany</b> | 1,49         | 0.27          | 0,12       | 1,95          | 1,73       | 2,10                        |
| Dolany            | 1,12         | 0,28          | 0,04       | 1,83          | 1,83       | 1,45                        |
| Hlušovice         | 3.77         | 0,96          | 0,11       | 2,17          | 1,75       | 5,27                        |
| Křelov-Břuchotín  | 0,46         | 0,16          | 0,02       | 1,67          | 1,87       | 0,45                        |
| průměrná hodnota  | 0,44         | 0,12          | 0.01       | 1,77          | 1,87       | 0,48                        |

Tab. 17 Hodnota koeficientu suburbanizace v období 2002 - 2008

V letech 2002 - 2008 je výskyt suburbanizace velmi markantní. Obec Hlušovice, která je typickým příkladem suburbanizace v olomouckém regionu dosáhla více než desetinásobku průměrné hodnoty. Oproti tomu obec Křelov-Břuchotín, u níž byla v předešlém časovém období prokázána velká suburbanizace, se v tomto období propadla a k suburbanizačním procesům již téměř nedocházelo.

Podle výše zmíněné vázané přílohy č. 17 dosáhla nejvyšší míry suburbanizace obec Hlušovice. K nadprůměrným suburbanizačním procesům docházelo i v obcích Hněvotín, Slatinky, Charváty, Bukovany, Bystrovany, Tovéř, Samotišky a Dolany. Nejvíce suburbanizovaných obcí se nachází na severovýchodní hranici města Olomouce.

## **5 AUTOMATIZACE VÝPOČTŮ**

Kombinace dat pro hodnocení míry suburbanizace obsahuje velké množství dat v tabulkách, které pro běžného uživatele nemusí být přehledné. Z tohoto důvodu došlo k vytvoření určité automatizace výpočtů v rámci aplikací ArcToolbox a ModelBuilder, které jsou začleněny do programu ArcGIS 10. Výhodou této automatizace je rychlé vypočítání všech dílčích výpočtů vedoucích k dosažení koeficientu suburbanizace.

V programu ArcGIS 10 byl vytvořen nástroj (toolbox) s názvem Suburbanizace, který je uložen v souboru s koncovkou \*.tbx. Toolbox je nutné nejdříve naimportovat do programu ArcGIS.

Tento nástroj je členěný do tří tříd (toolsets):

- 1. Výpočty průměrných relativních hodnot
- 2. Výpočty vah za časová období
- 3. Koeficienty suburbanizace

Jednotlivé třídy je nutné spouštět podle pořadí od první ke třetí.

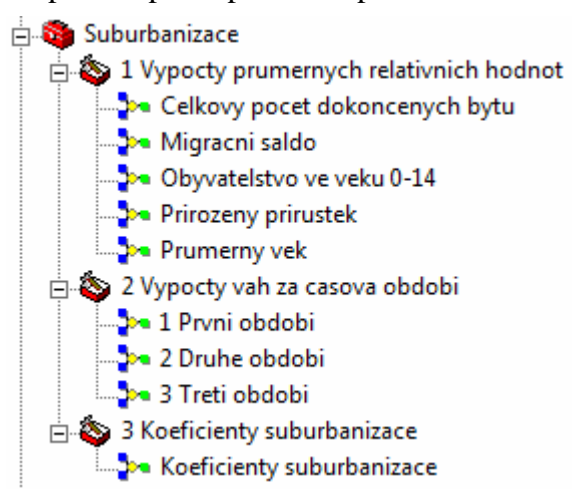

Obr. 7 Ukázka nástroje v programu ArcGIS

### **5.1 Výpočty průměrných relativních hodnot**

Tato třída nástrojů (toolset) se skládá z pěti modelů, ve kterých dochází k vypočítání průměrných relativních hodnot za jednotlivá období. Každý model zapisuje údaje do tří nových atributových sloupců v příslušných třídách prvků s údaji o Celkovém počtu dokončených bytů, Migračním saldu, Obyvatelstvu ve věku 0-14 let, Přirozeném přírůstku a Průměrném věku.

K výpočtu průměrné relativní hodnoty je nutné nejdříve přepočítat absolutní data z jednotlivých let na počet obyvatel v daném roce. Z tohoto důvodu se nejdříve ke každé vstupní třídě prvků musí připojit atributy obsahující údaje o počtu obyvatel. Tyto údaje obsahuje třída prvků Obyvatelstvo. Připojení těchto atributů se provádí pomocí funkce *Join Field (Data Management Tools / Joins / Join Field).*

Po připojení atributů s údaji o počtu obyvatel se pomocí funkce *Add Field (Data Management Tools / Fields / Add Field)* vytvoří tři nové atributy, do kterých budou následně vypočítány průměrné relativní hodnoty za jednotlivá časová období (1991-1995, 1996 - 2001, 2002 - 2008). Tyto hodnoty budou vypočítány pomocí funkce *Calculate Field (Data Management Tools / Fields / Calculate Field).* 

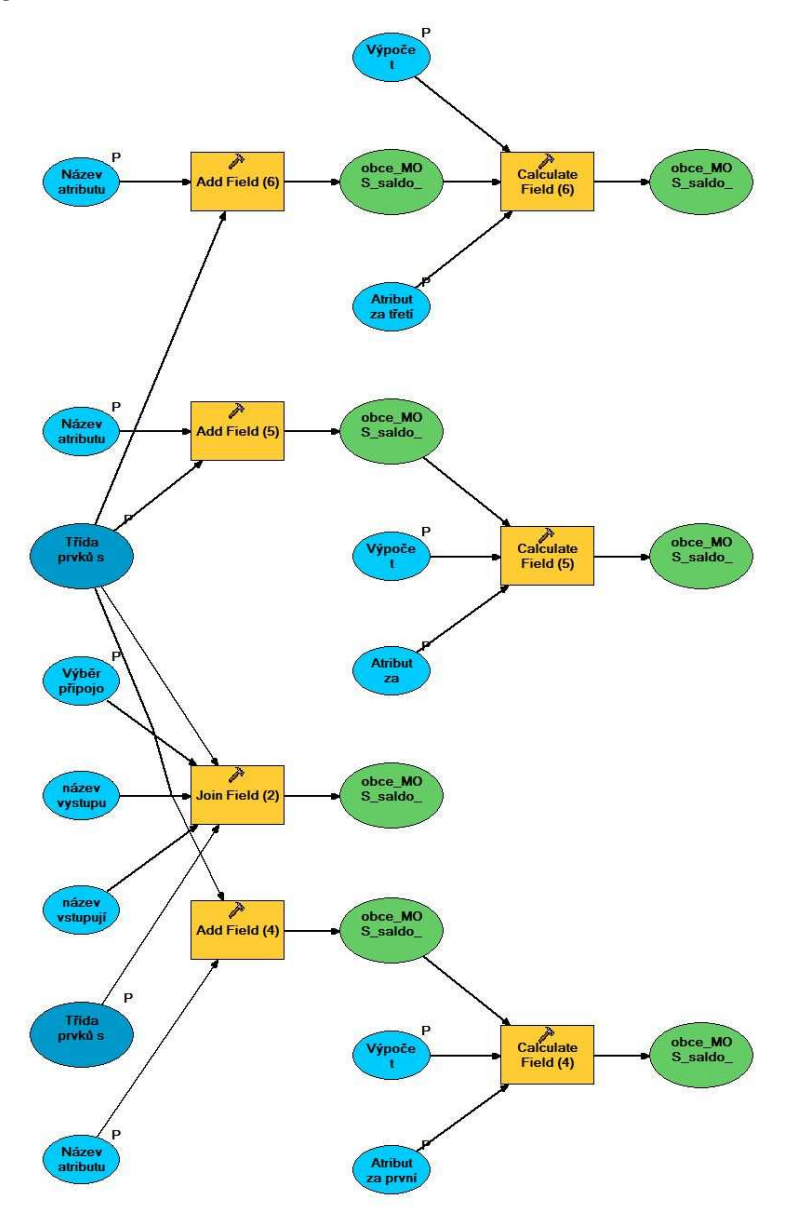

Obr. 8 Ukázka modelu pro výpočet průměrných relativních hodnot ve třídě prvků migračního salda

V relativizování hodnot dochází k dělení hodnot počtem obyvatel v obci v daném roce. Některé obce byly v letech 1991 – 1995 součástí jiných obcích, a proto měly nulový počet obyvatel. Dělení nulou je ovšem zakázaná matematická operace, díky které modely nefungovaly správně. Z tohoto důvodu bylo nutné vytvořit skript v jazyce Python, který pomocí podmínek vhodně ošetří toto dělení.

### **5.1.1 Tvorba skriptu ošetřující dělení nulou**

K výskytu dělení nulou docházelo pouze v prvním časovém obdobím (1991 – 1995). Proto byl pomocí skriptu ošetřen pouze výpočet za toto období. Úkolem skriptu bylo, aby v případě dělení nulou vytiskl jako výsledek číslo 0. Princip byl následující:

```
def Test( a,b,c,d,e,f,g,h,i,j ):
 if b*d*f*h*j==0:
     return 0 
  else: 
    return (fload(a)/float(b))*100 + (fload(c)/float(d))*100 +
           (fload(e)/float(f))*100 + (float(g)/float(h))*100 + (float(i)/float(j))*100) / 5
```
když hodnoty a–j jsou tyto atributy:

```
Test( !N1991!, !N1991_1!, !N1992!, !N1992_1!, !N1993!, !N1993_1!, 
!N1994!, !N1994 1!, !N1995!, !N1995 1! )
```
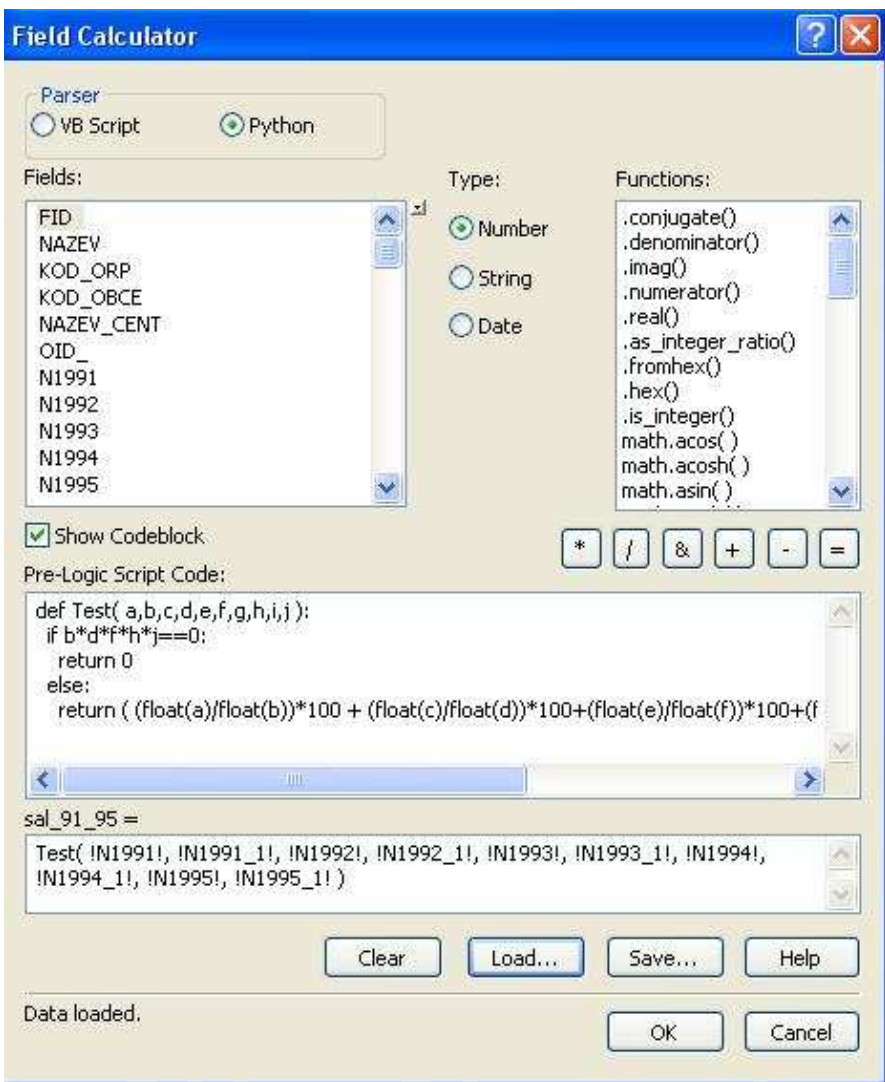

Obr. 9 Ukázka skriptu ošetřující dělení nulou

## **5.1.2 Výpočet průměrného věku**

Výpočet průměrného věku se od ostatních čtyř kritérií liší tím, že se nemusí relativizovat na počet obyvatel. Jeho výpočet je pak mnohem jednodušší. Problém ale nastává u již zmíněného prvního časového období, ve kterém některé obce ještě neexistovaly, a proto je jejich hodnota průměrného věku nulová. Při výpočtu průměrné hodnoty pak u těchto obcí dochází k chybnému výpočtu. Tento problém byl opět vyřešen pomocí skriptu v jazyce Python:

```
def Test( a,b,c,d,e ): 
   if a*b*c*d*e==0: 
     return 0 
   else: 
     return ( a+b+c+d+e ) / 5
```
když hodnoty a-e jsou tyto atributy:

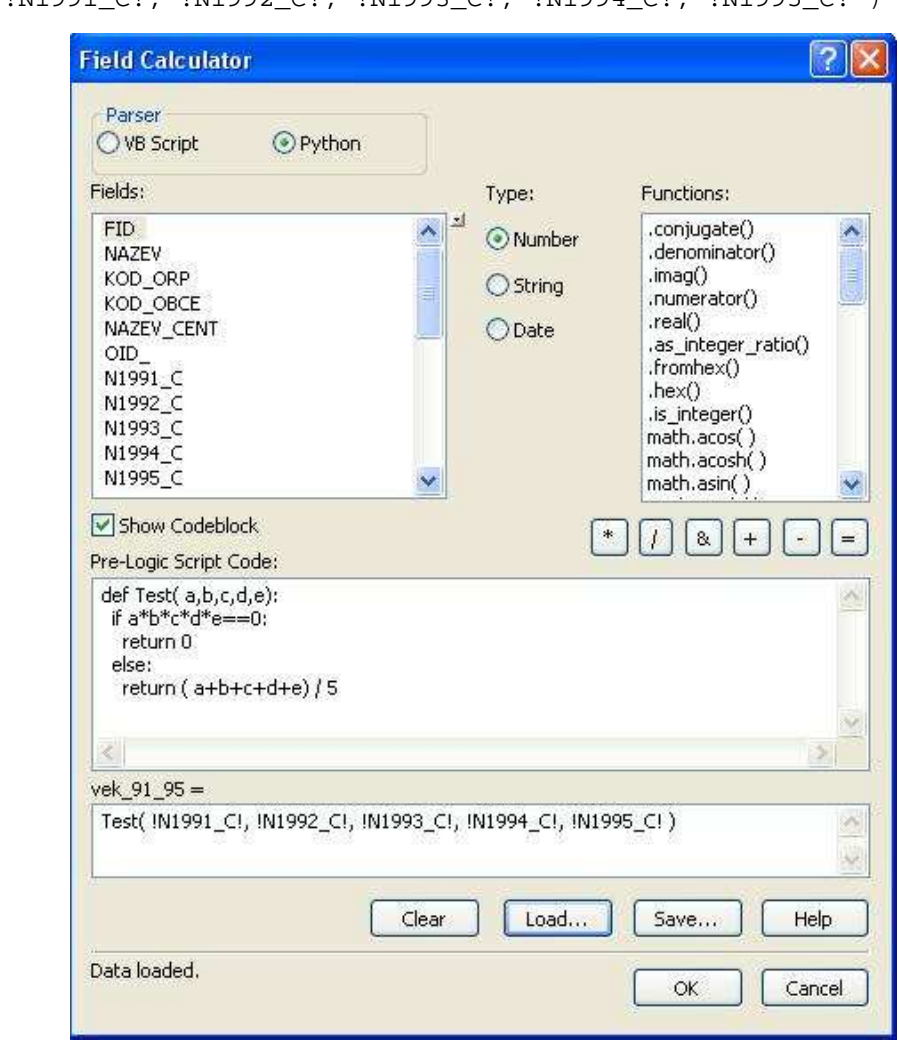

Test( !N1991\_C!, !N1992\_C!, !N1993\_C!, !N1994\_C!, !N1995\_C! )

Obr. 10 Ukázka skriptu pro výpočet průměrného věku

## **5.1.3 Spouštění modelu**

V aplikace ModelBuilder byly vstupní třídy prvků, názvy atributů a všechny výpočty zadány parametricky, aby je uživatel mohl vhodně změnit. Ke všem položkám byla připsána nápověda vysvětlující postup. V obrázku 10 je ukázán model pro výpočet průměrných hodnot za časová období u migračního salda. Po vybrání tříd prvků vstupujících do výpočtů je třeba zadat názvy nově vytvořených atributů. Poté se tyto nově vytvořené atributy vyberou a budou do nich zapisovány výpočty.

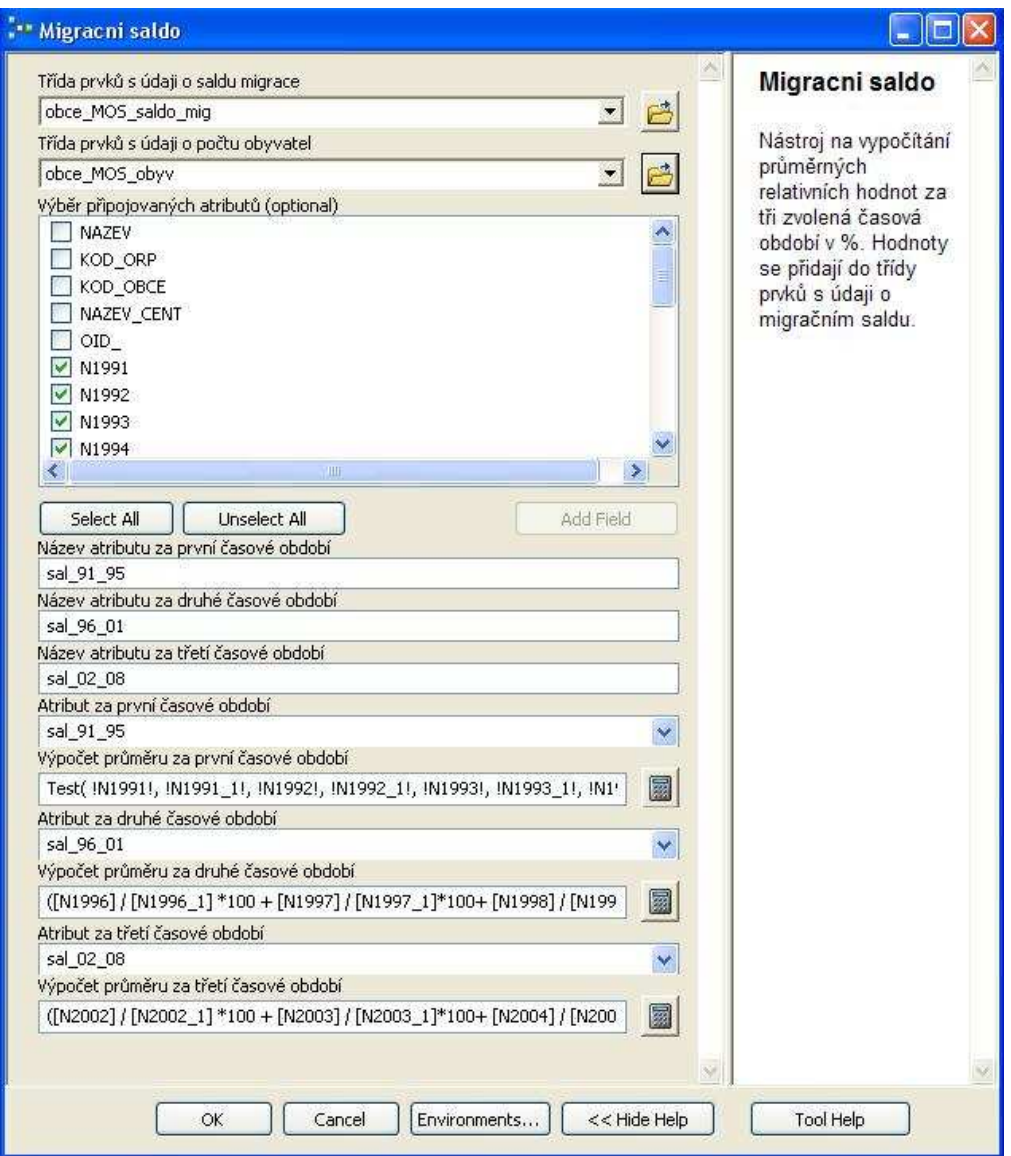

Obr. 11 Ukázka nástroje pro výpočet průměrných relativních hodnot migračního salda

### **5.2 Výpočty vah za časová období**

Tato třída nástrojů (toolset) se skládá ze tří modelů, ve kterých dochází k výpočtům hodnot po vynásobení vahami stanovenými metodami vícekriteriálního hodnocení variant. Tyto hodnoty se pro větší přehlednost zapisují do tří nových prázdných tříd prvků.

Před vynásobením hodnot vahami je nejdříve potřeba tyto hodnoty připojit k vstupní třídě prvků pomocí funkce *Join Field (Data Management Tools / Joins / Join Field).* Následně se pomocí funkce *Add Field (Data Management Tools / Fields / Add Field)* vytvoří pět nových atributů, které budou obsahovat výpočty po vynásobení vahami. Tyto hodnoty budou vypočítány pomocí funkce *Calculate Field (Data Management Tools / Fields / Calculate Field).* 

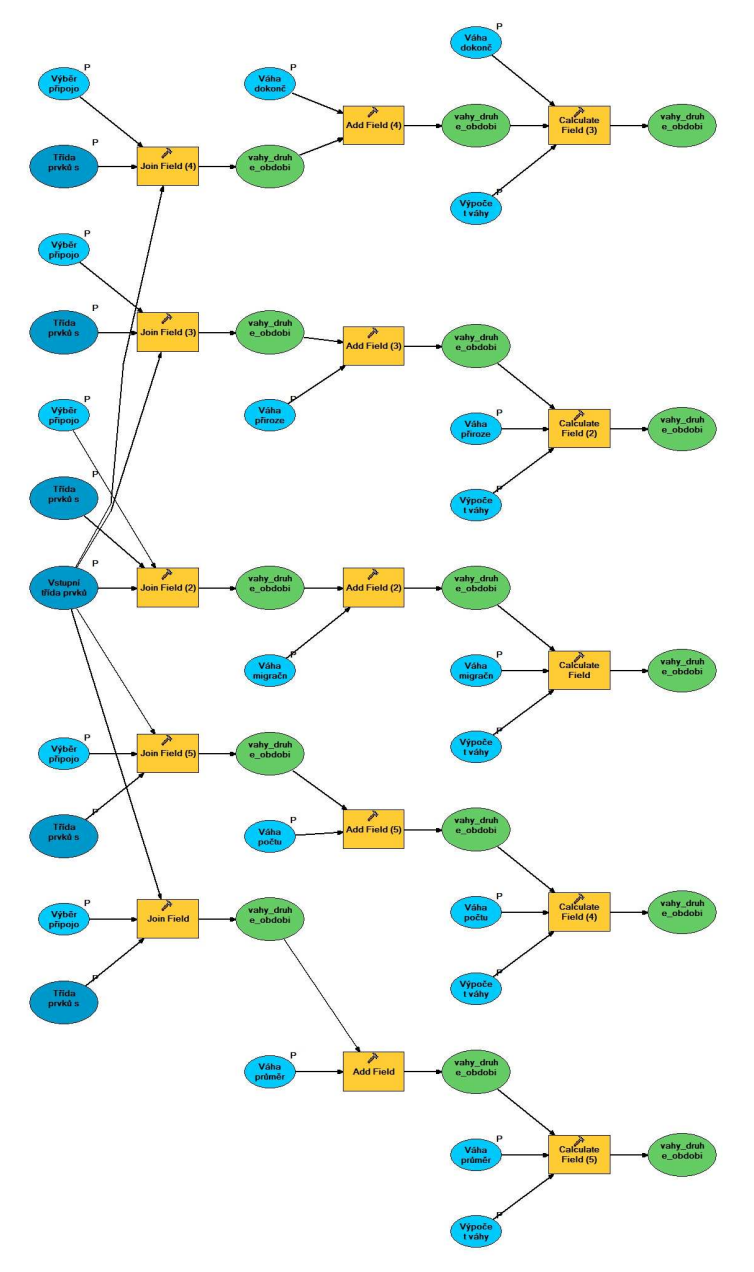

Obr. 12 Ukázka modelu pro výpočet hodnot po vynásobení vahami za druhé časové období

Všechny hodnoty byly zadány parametricky a s podrobnou nápovědou. V prvních krocích je nutné vybrat pět tříd prvků a z každé z nich atribut obsahující průměrnou relativní hodnotu za dané období, který bude připojen. Poté již uživatel zadá názvy všech atributů, které budou nově vytvořeny a zapíše do nich výpočty obsahující vynásobení vahami.

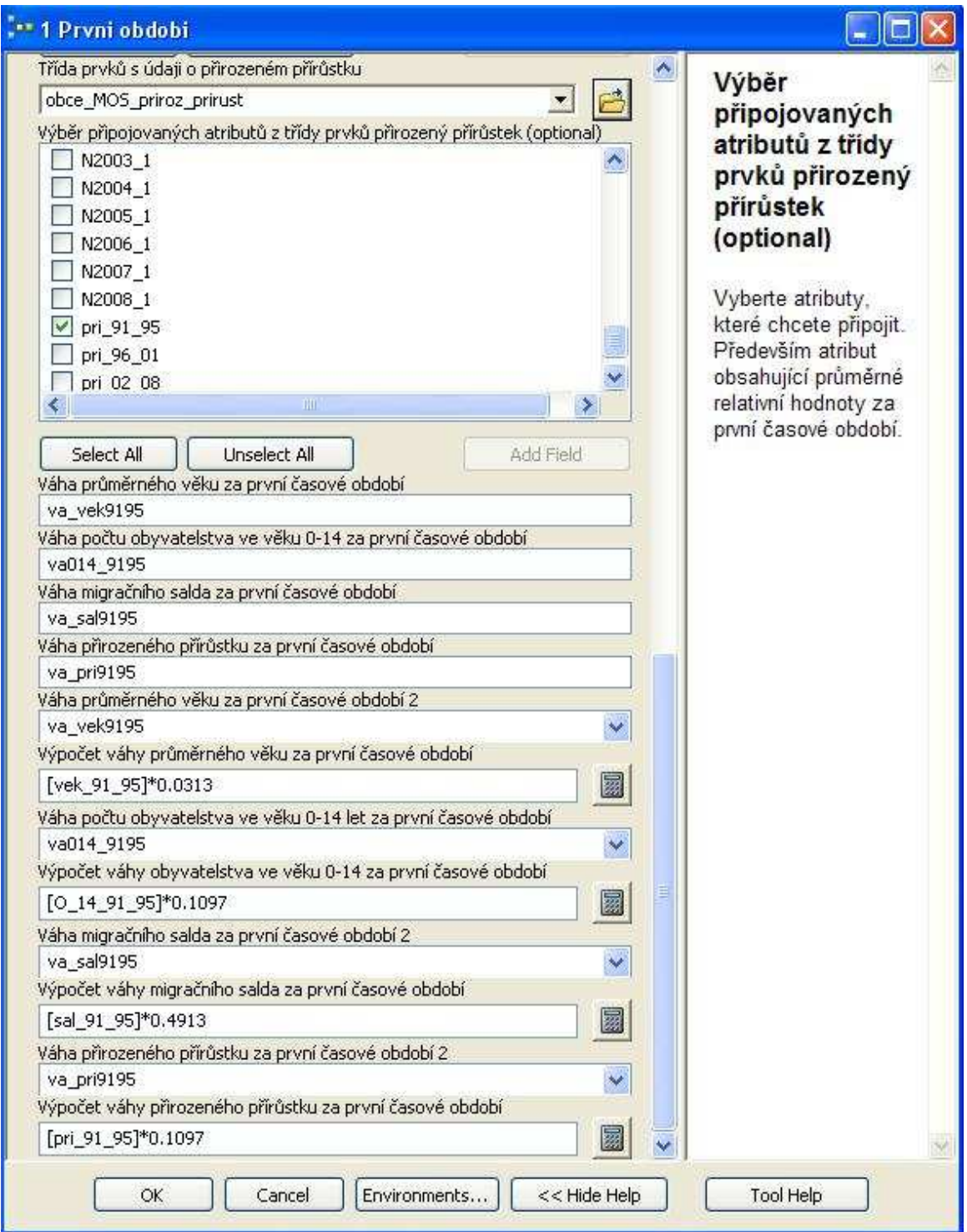

Obr. 13 Ukázka nástroje na vynásobení průměrných relativních hodnot vahami

### **5.3 Koeficienty suburbanizace**

V poslední třídě nástroje dojde pouze k jednoduchému sečtení hodnot vypočítaných vynásobením vahami v předchozím kroku (migrační saldo, dokončené byty, obyvatelstvo ve věku 0 - 14 let a přirozený přírůstek) a následnému odečtení hodnoty průměrného věku po vynásobení váhou. U průměrného věku narozdíl od ostatních kritérií dochází k nepřímé úměře. Čím větší je průměrný věk, tím k menším suburbanizačním procesům dochází. Hodnoty koeficientů suburbanizace se vypočítají do tří vstupních tříd prvků podle časových období.

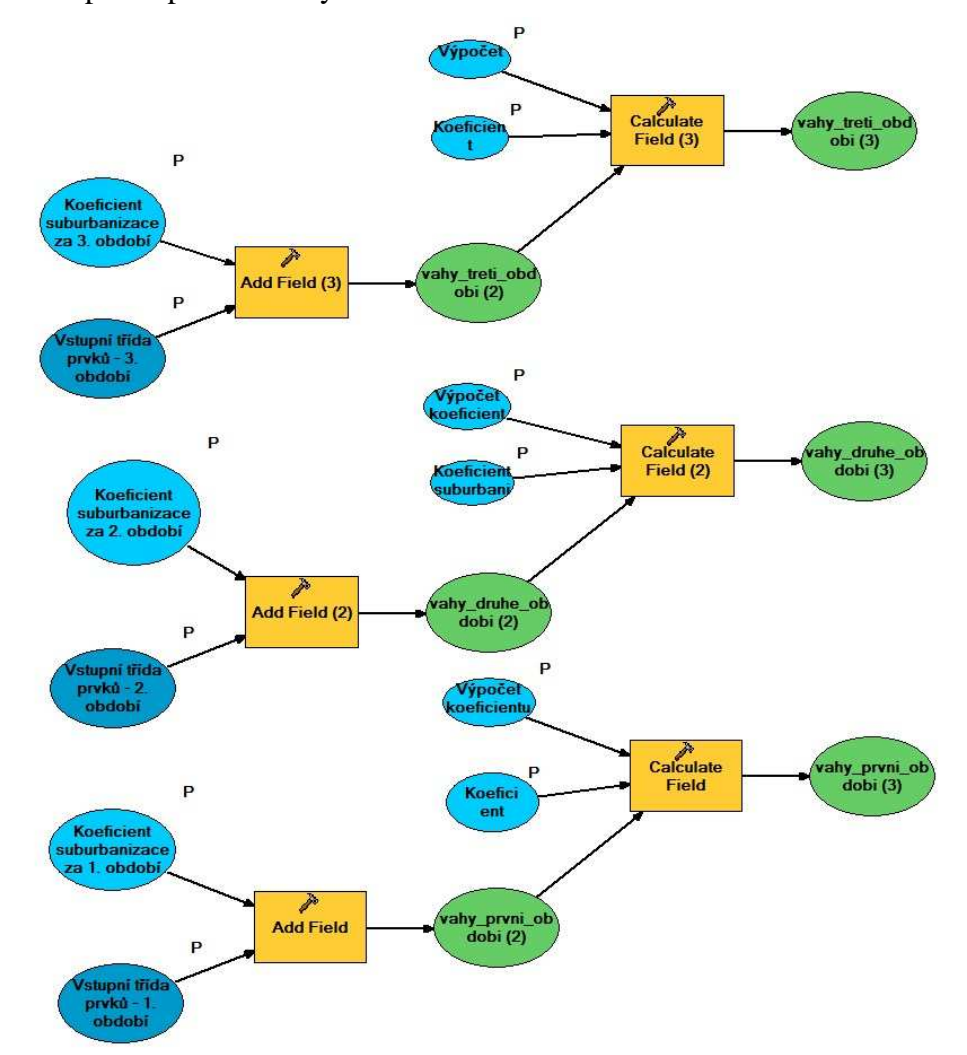

Obr. 14 Ukázka modelu pro závěrečný výpočet koeficientů suburbanizace

I zde byly všechny hodnoty zadány parametricky a s podrobnou nápovědou. Po vybrání tří vstupních tříd prvků musí uživatel zapsat názvy nově vytvořených atributů, do nichž se zapíše výpočet koeficientů suburbanizace.

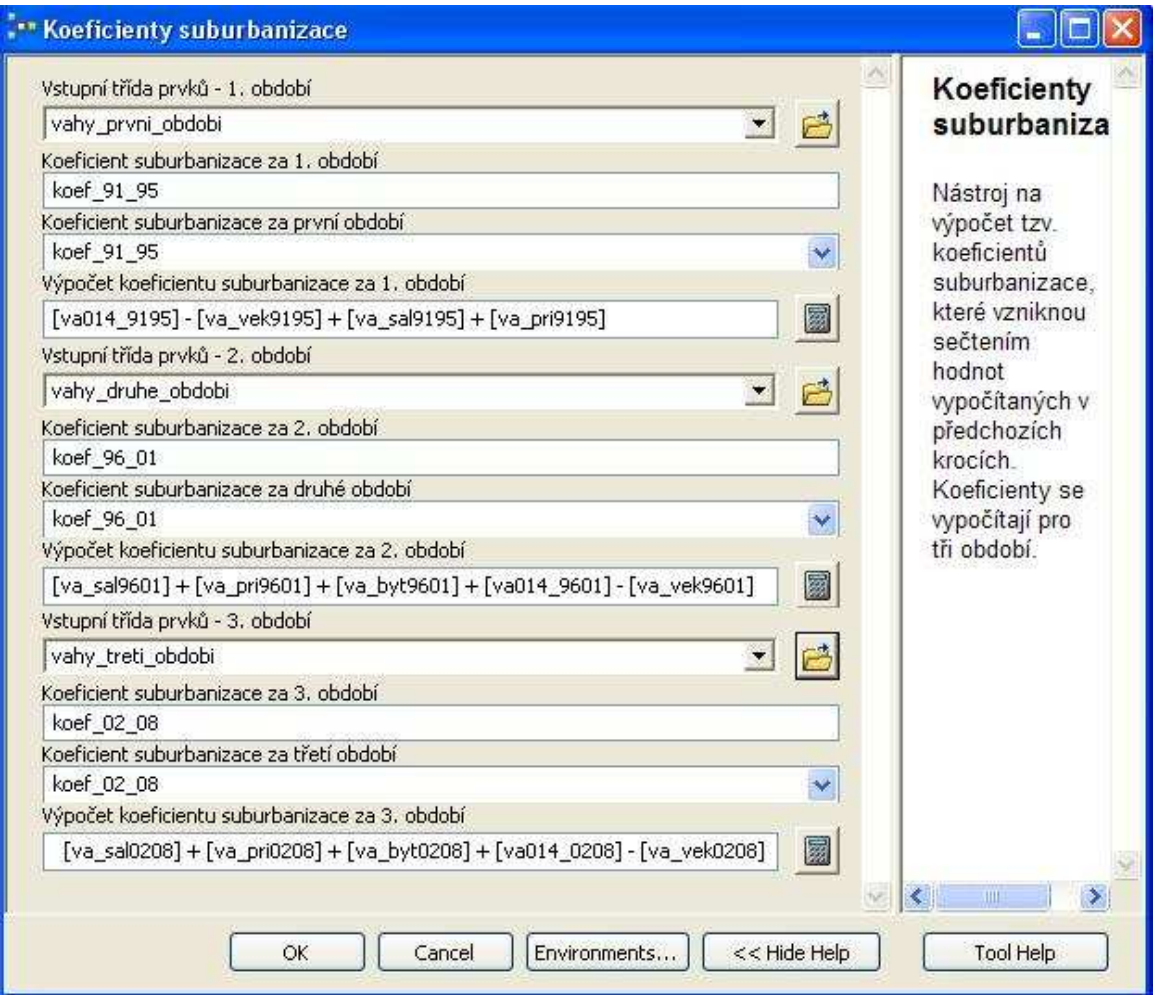

Obr. 15 Ukázka nástroje na výpočet koeficientů suburbanizace za tři časová období

## **6 TVORBA VÝSTUPŮ V INSTANT ATLASU**

V programu InstantAtlas bylo vytvořeno celkem 15 mapových výstupů. Osm z nich bylo zpracováno šablonou Single Map (Jednoduchá mapa) a sedm z nich šablonou Double Map (Dvojitá mapa), která umožňuje lepší porovnání dvou časových období. V obou šablonách byla použita stejná témata. V šabloně Single Map byla použita navíc mapa znázorňující míru suburbanizace.

Témata byla znázorněna od roku 1991 až do roku 2008, ale také zde jsou průměrné relativní hodnoty za tři časová období (1991-1995, 1996-2001, 2002-2008). Znázorněná témata:

- Celkový počet dokončených bytů
- Migrační saldo
- Obyvatelstvo ve věku 0 14 let
- Obyvatelstvo ve věku 65 let a více
- Přirozený přírůstek
- Nezaměstnanost
- Průměrný věk
- Míra suburbanizace

Pro všechny témata bylo nejdříve nutné připravit statistická data v datovém manažeru pro MS Excel. Každý datový soubor s koncovkou \*.xls musí obsahovat dva listy. Na prvním listu je definovaná základní geografie a filtry. Druhý datový list obsahuje zorganizovaná statistická data (Harbula, 2011).

V prvním listu *Geography and filter* bylo třeba vytvořit a naplnit tabulku. V prvním sloupci bylo nutné zadat jedinečný identifikátor obce (kód obce), ve druhém sloupci název obce.

|                  |                                                                       | в                 | с        |  |  |  |  |  |  |
|------------------|-----------------------------------------------------------------------|-------------------|----------|--|--|--|--|--|--|
|                  | polygon                                                               |                   |          |  |  |  |  |  |  |
| $\frac{1}{2}$    |                                                                       | obec              | poznámka |  |  |  |  |  |  |
|                  |                                                                       | 547077 Samotišky  |          |  |  |  |  |  |  |
| $\overline{4}$   | 552089 Tovéř                                                          |                   |          |  |  |  |  |  |  |
| $\overline{5}$   |                                                                       | 554944 Mrsklesy   |          |  |  |  |  |  |  |
| $6\phantom{a}6$  |                                                                       | 552216 Luběnice   |          |  |  |  |  |  |  |
| $\overline{7}$   |                                                                       | 552429 Svésedlice |          |  |  |  |  |  |  |
| $\boldsymbol{8}$ |                                                                       | 552259 Olbramice  |          |  |  |  |  |  |  |
| $\overline{9}$   |                                                                       | 552402 Bukovany   |          |  |  |  |  |  |  |
| 10               |                                                                       | 552071 Dubčany    |          |  |  |  |  |  |  |
| K.               | $\blacktriangleright$   Geography and Filters $\triangle$ iadatasheet |                   |          |  |  |  |  |  |  |
|                  | Připraven                                                             |                   |          |  |  |  |  |  |  |

Obr. 16 Ukázka prvního listu v datovém manažeru MS Excel

V datovém listu *iadatasheet* se definuje celá datová struktura atlasu a všechna statistická data. "Hlavička tabulky se skládá z pěti řádků. První řádek je vyhrazen pro názvy jednotlivých témat, druhý pro názvy jednotlivých ukazatelů, třetí může obsahovat odkaz na informace o příslušných datech daného ukazatele, ve čtvrtém řádku je definován typ dat (tedy jedná-li se o data kvantitativní – *numeric*, či kvalitativní – *categoric*) a pátý řádek obsahuje určení časového období (v případě prvních dvou sloupců název kódu a název geoprvku)." Harbula (2011)

První dva sloupce obsahují jednoznačný identifikátor a název prvku. Tyto sloupce musí být shodné s prvky na liště Geography and Filter.

|                           | A            | B                     | с                                                           |             | M                          | $\Omega$ | $\Omega$                            |         | U              | v                                     | W         |  |
|---------------------------|--------------|-----------------------|-------------------------------------------------------------|-------------|----------------------------|----------|-------------------------------------|---------|----------------|---------------------------------------|-----------|--|
|                           |              |                       |                                                             |             |                            |          | Migrační saldo v letech 1991 - 2008 |         |                |                                       |           |  |
| $\overline{c}$            |              |                       |                                                             |             | Hodnoty za jednotlivé roky |          |                                     |         |                | Průměrné hodnoty za jednotlivá období |           |  |
| $\overline{\overline{3}}$ |              |                       | notes.htm notes.htm notes.htm notes.htm notes.htm notes.htm |             |                            |          |                                     |         | notes.htm      | notes.htm                             | notes.htm |  |
| 4                         |              |                       | numeric                                                     |             |                            |          |                                     |         | numeric        |                                       |           |  |
|                           |              |                       | 1991                                                        | 1997        | 2001                       | 2003     | 2005                                | 2008    | 1991-1995      | 1996-2001                             | 2002-2008 |  |
| 5                         | <b>KOD</b>   | <b>OBEC</b>           |                                                             |             |                            |          |                                     |         |                |                                       |           |  |
| 6                         |              | 547077 Samotišky      | 0.00                                                        | 1,18        | 1.06                       | 1.76     | 4.86                                | 0.32    | 1,10           | 1,65                                  | 2,13      |  |
| $\overline{7}$            | 552089 Tovéř |                       | 3,96                                                        | $-0.69$     | 2,14                       | 4,11     | 2,40                                | $-1,07$ | 2,64           | 1,56                                  | 2,51      |  |
| 8                         |              | 554944 Mrsklesv       | 0.00                                                        | 5.79        | 3.60                       | $-0,18$  | 0.00                                | $-0.70$ | 0.00           | 1.85                                  | 0,48      |  |
| 9                         |              | 552216 Luběnice       | 2.63                                                        | 0,00        | 1.24                       | $-0.49$  | $-1,00$                             | 0.00    | 1.04           | 0.41                                  | 0,20      |  |
| 10                        |              | 552429 Svésedlice     | 0.00                                                        | 1,14        | $-2,76$                    | $-2,91$  | 1,19                                | 0,00    | 1,15           | 1,02                                  | 0,15      |  |
| 11                        |              | 552259 Olbramice      | $-2.12$                                                     | 0.50        | $-3.69$                    | $-3,77$  | 0.48                                | 3,69    | $-2.71$        | $-2.97$                               | $-0,23$   |  |
| 12                        |              | 552402 Bukovany       | 0.85                                                        | 1.04        | 1.19                       | 2.29     | 8,30                                | 3,00    | 1.39           | 0.76                                  | 4.06      |  |
| 13                        |              | 552071 Dubčany        | $-0.44$                                                     | 0.00        | 1.90                       | $-1.44$  | 0.00                                | 2.76    | $-0.36$        | 0.39                                  | $-0,11$   |  |
| 14                        |              | 569771 Suchonice      | 0.00                                                        | $-2.17$     | 5.00                       | 0.00     | 2.34                                | $-1.16$ | 3.65           | 0.85                                  | 0.68      |  |
| <b>K</b> 4                | ⊁ HP         | Geography and Filters |                                                             | iadatasheet |                            |          |                                     |         | $\overline{ }$ |                                       | m.        |  |
| Připraven                 |              |                       |                                                             |             |                            |          |                                     |         |                |                                       |           |  |

Obr. 17 Ukázka druhého listu v šabloně Migračního salda

#### *Pozn.: Ukázka byla zkrácena*

Na závěr bylo třeba vygenerovat XML soubor. Export se provede pomocí tlačítka "IA Export" v hlavní liště MS Excel.

| Y18 |  |  |  | Ť. |  |  |  |
|-----|--|--|--|----|--|--|--|
|     |  |  |  |    |  |  |  |
|     |  |  |  |    |  |  |  |

Obr. 18 Tlačítko na export do datového souboru XML

Po vytvoření XML souboru se přistoupilo k tvorbě samotného mapového výstupu v modulu InstantAtlas Publisher. V prvním kroku bylo nutné vybrat z nabídky šablon, v této práci byly použity pouze šablony-Single Map a Double Map. Další postup je u obou šablon totožný.

V druhém kroku se nacházel výběr základní geografické vrstvy. Jedná o třídu prvků, na které budou zobrazena statistická data, tedy vrstvu 53 obcí olomouckého regionu. Po vybrání vrstvy je nutné ze seznamu vybrat atributy jedinečného identifikátoru obce a názvu obce. Po stisknutí tlačítka *Properties* lze pozměnit kódování jazyka nebo název, pod jakým bude třída prvků vystupovat ve výsledném reportu.

Ve třetím kroku dochází k výběru statistických dat v XML formátu, který byl vyexportován z programu MS Excel.

Ve čtvrtém a pátém kroku je možné změnit topografický podklad. V případé výstupů této práce nebyl topografický podklad použit.

V šestém kroku lze upravit vzhled výsledného reportu. Pro dokonalejší úpravu vzhledu je vhodné se pomocí tlačítka *Designer* přesunout do modulu IA Designer, kde lze změnit nebo smazat sebemenší položky. Například název os grafů, hlavičku tabulky apod.

V závěrečném kroku bylo nutné jen vybrat adresář, do kterého bude výstup uložen.

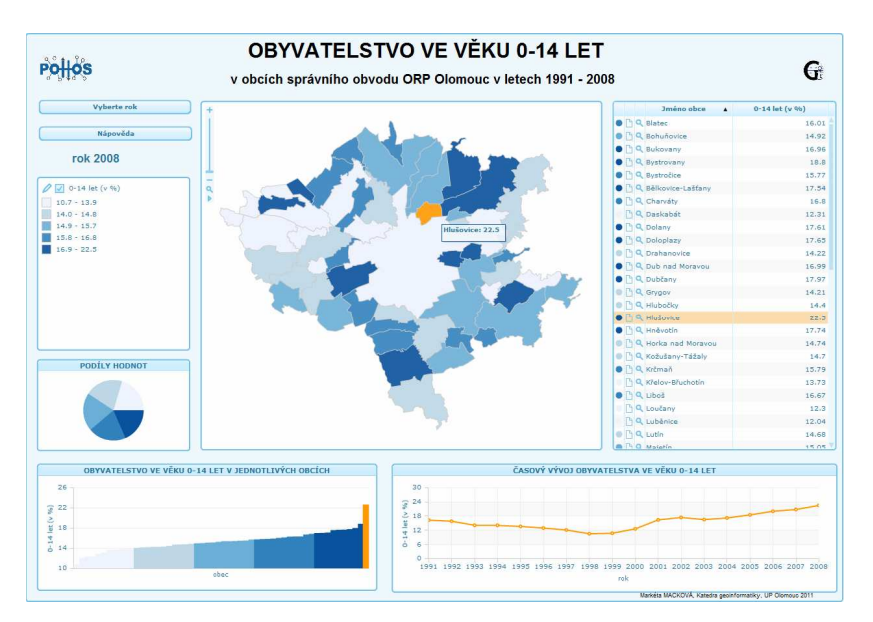

Obr. 19 Ukázka výstupu z šablony Single Map

Tento postup bylo třeba zopakovat zvlášť pro každou z vytvořených 15 map.

## **7 VÝSLEDKY**

Hlavním výsledkem této práce je navržení postupů vedoucí k výpočtu míry suburbanizace. Po nalezení tohoto postupu je jasné, ve kterých obcích dochází k suburbanizačním procesům, a naopak, ve kterých obcích k suburbanizaci nedochází.

Výsledkem této práce je série tabulek, které vyjadřují míru suburbanizace v obcích olomouckého regionu za tři časová období. Tabulky se liší použitím různých metod odhadů vah vícekriteriálního hodnocení variant. Jednotlivé tabulky se nachází ve vázaných přílohách 1 – 11 této bakalářské práce.

 Dalším důležitým výsledkem je nástroj Suburbanizace s koncovkou \*tbx, který krok po kroku počítá koeficienty suburbanizace přímo z tříd prvků (shapefiles). Podrobný postup tvorby nástroje je popsán v kapitole 5 – Automatizace výpočtů. Nástroj je uložen na přiloženém DVD nosiči.

 Mapovými výstupy této práce je série šesti dílčích analogových map ve formátu A4, které zachycují časový vývoj jednotlivých statistických kritérií. Témata map znázorňují migrační saldo, celkový počet dokončených bytů, přirozený přírůstek, obyvatelstvo ve věku 0 - 14 let a průměrný věk. Posledním mapovým výstupem je znázornění míry suburbanizace. Míra suburbanizace byla vypočítána aritmetickým průměrem ze všech 11 dílčích výpočtů multikriteriálního hodnocení variant. Mapové výstupy se nachází ve vázaných přílohách 12 – 17 této bakalářské práce.

Každý mapový výstup obsahuje dvě mapová pole znázorňující průměrné hodnoty za dvě časová období (1996 – 2001 a 2002 – 2008), textové pole vysvětlující podrobnosti o daném statistickém kritériu a spojnicový graf, který znázorňuje časový vývoj daného kritéria v letech 1996 – 2008 v několik vybraných obcích.

Tato jednotlivá statistická kritéria byla vizualizována i pomocí programu InstantAtlas, který kritéria znázorňuje ve formě interaktivních map. Každé téma bylo znázorněno dvěma způsoby. Jednou ve formě jednoduché mapy, tzv. Single Map, a podruhé ve formě dvojité mapy, tzv. Double Map, která umožňuje lepší porovnání mezi dvěma roky. Šablonou Single map bylo znázorněno osm kritérií : migrační saldo, celkový počet dokončených bytů, přirozený přírůstek, obyvatelstvo ve věku 0 – 14 let, průměrný věk, obyvatelstvo ve věku 65 a více let, nezaměstnanost a míra suburbanizace znázorňující výsledky koeficientů suburbanizace ze všech 11 výpočtů vícekriteriálního hodnocení variant. Stejná témata, kromě míry suburbanizace, byla znázorněna i pomocí šablony Double map. Všechny interaktivní mapové výstupy z programu InstantAtlas se nachází na přiloženém DVD nosiči a na webových stránkách vytvořených v rámci této bakalářské práce.

### **8 DISKUZE**

Na samém začátku této práce bylo nejdůležitějším úkolem utřídit statistická data na ta, která by mohla ovlivňovat suburbanizační procesy, a na ta, která s nimi nesouvisí. Po rozdělení dat bylo nutné zjistit informace o sběru těchto dat, převážně o tom, jak často a kdy jsou data sčítána. Bylo zjištěno, že data poskytnutá Městskou a obecní statistikou, jsou sbírána každoročně od roku 1991 až do roku 2008, a proto jsou více než vhodná k použití na identifikaci suburbanizačních procesů.

Naproti tomu existují data, která se suburbanizačními procesy dozajista souvisí, ale jejich sběr je prováděn pouze jedenkrát za deset let při celostátním sčítání lidí, domů a bytů (SLDB). Jedná se například o data o vzdělanostní struktuře, náboženské struktuře, zaměstnanosti podle ekonomického sektoru nebo dojížďce podle dopravního prostředku. Desetiletý interval je pro hodnocení jevu, jakým je suburbanizace, příliš velký a výsledky by nebyly dostačující. Tato data by bylo vhodné použít pouze tehdy, pokud by došlo k jejich sčítání v menších časových intervalech, nejlépe každoročně.

Pro všechna použitá statistická kritéria byla získaná data pouze za obce. Pro hodnocení míry suburbanizace by bylo nejvhodnější používat mnohem menší územní jednotky, například katastrální území nebo ve městě základní sídelní jednotky, neboť velmi často dochází k přesunu obyvatelstva z jádra města do okrajových čtvrtích. Tyto čtvrti jsou ale stále součástí města Olomouce a ve statistických datech se přesun obyvatelstva neprojeví. Statistická data za menší územní celky ovšem nejsou k dispozici.

Při výběru statistických dat použitých pro multikriteriální hodnocení variant byla brána v potaz v literatuře nejčastěji zmiňovaná kritéria ovlivňující suburbanizační procesy, ale i přesto byl výběr značně subjektivní. Stejně tak stanovení vah, které byly použity pro vynásobení kritérií. Tyto váhy byly stanoveny podle subjektivního pohledu autorky této bakalářské práce, a nikoliv odborníky na suburbanizační procesy.

Nástroj Suburbanizace.tbx, nebyl testován na datech z jiného území, ale je dostatečně univerzální na to, aby mohl být použit. Jeho univerzálnost spočívá především v tom, že použitá data z Českého statistického úřadu mají pevně danou strukturu, která je stejná pro celé území České republiky. Nástroj byl vytvořen v aplikaci ModelBuilder v programu ArcGIS 10, který je nejčastěji používaným softwarem na pracovištích veřejné správy. Pro ještě větší univerzálnost by mohl být nástroj vytvořen pro prostředí ArcGIS Server.

Nastolený postup pro kombinaci statistických dat byl vytvořen pro město Olomouc a jeho okolí. Populace města Olomouc se pohybuje kolem 100 000 obyvatel. Pro hodnocení populačně menších nebo naopak větších měst lze předpokládat mírně odlišné formy suburbanizačních procesů, pro které postupy navržené v této práci nemusí platit.

Všechny vstupní hodnoty, výpočty nebo názvy atributů byly zadány parametricky, aby bylo možné cokoli pozměnit. Ke každému kroku nástroje byla vepsána podrobná nápověda, která uživatele provede.

Dalším problémem, který se objevil v průběhu řešení této práce, byla nefunkčnost nástroje v aplikaci ModelBuilder z důvodu dělení nulou. K dělení nulou docházelo proto, že některé z obcí v období od roku 1991 do roku 1995 samostatně neexistovaly a byly součástí jiných obcí. Tento problém se povedlo dostatečně ošetřit pomocí skriptu zmíněného v kapitole 5.1.1.

Při tvorbě mapových výstupů v programu InstantAtlas, který tvoří interaktivní mapy, se zjistilo, že program neobsahuje jeden z nejzákladnějších kompozičních prvků – měřítko. Tento problém bohužel nelze změnit. Program InstantAtlas obsahuje řadu dalších menších chyb, například nestabilní polohu textů, která je jiná na různých typech monitorů.

## **9 ZÁVĚR**

Úkolem této bakalářské práce bylo charakterizovat suburbanizaci pomocí statistických dat a pokusit se tato data zkombinovat tak, aby vznikla kvantifikovaná stupnice určující míru suburbanizace. Díky nalezení postupu s využitím metod vícekriteriálního hodnocení variant se tento cíl povedlo splnit a vznikla tak série 11 tabulek dokumentující časový vývoj obcí, u kterých lze tvrdit, že došlo nebo naopak nedošlo k suburbanizačním procesům.

Na samém začátku této práce bylo stanoveno, že mapovými výstupy této práce bude série analogových map, případně animací. V programu ArcGIS 10 bylo vytvořeno sedm analogových mapových výstupů ve formátu A4, které znázorňují a popisují jednotlivá statistická kritéria použitá k identifikaci suburbanizace. Tato kritéria byla znázorněna i formou 15 interaktivních mapových výstupů vytvořených v programu InstantAtlas.

Dílčím výstupem, který původně nebyl zamýšlen, ale ukázal se být důležitou součástí této práce, je nástroj Suburbanizace.tbx vytvořený v rámci aplikací ArcToolbox a ModelBuilder, které jsou začleněny do programu ArcGIS 10. Toolbox podrobně provádí uživatele výpočtem míry suburbanizace přímo z tříd prvků (shapefiles). Nástroj byl pomocí parametrického nastavení vstupních tříd prvků a jiných proměnných nastaven tak, aby byl univerzální pro použití v kterékoli oblasti České republiky, nejenom v olomouckém regionu.

## **POUŽITÁ LITERATURA A INFORMAČNÍ ZDROJE**

## **Knihy a jiné zdroje**

- 1. DOSTÁL, Ondřej. *Suburbanizace na příkladu města Ostrava*. Brno, 2008. 76 s. Diplomová práce. Masarykova univerzita v Brně, Přírodovědecká fakulta, Geografický ústav.
- 2. HEWLETT-PACKARD s.r.o. *Studie proveditelnosti: StatGIS*. Praha, 2009. s. 87.
- 3. KORVINY, Petr. *Multikriteriální analýza dálkově řízených prvků v distribučních sítích vln*. Ostrava, 2002. 50 s. Dizertační práce. VŠB - Technická univerzita Ostrava, Fakulta elektrotechniky a informatiky, Katedra elektroenergetiky.
- 4. KOSTELECKÝ, Tomáš; ČERMÁK, Daniel. Metropolitan Areas in the Czech Republic : Definitions, Basic Characteristics, Patterns of Suburbanisation and Their Impact on Political Behaviour. In *Sociologické studie 04:03*. Praha 1 : Sociologický ústav AV ČR, 2004. s. 57. ISBN 80–7330–064–8.
- 5. KOUŘILOVÁ, Jana. Suburbanizace a suburbanizační procesy. In Kolektiv autorů. *Úvod do regionálních věd a veřejné správy*. Plzeň : Aleš Čeněk, 2004. ISBN 80-8647-380-5.
- 6. MUSIL, Jiří. Urbanizace Českých zemí a socialismus. In HORSKÁ, P.; MAUR, E.; MUSIL, J. *Zrod velkoměsta : Urbanizace Českých zemí a Evropa*. Litomyšl : Paseka. Praha, 2002. s. 237-297
- 7. OUŘEDNÍČEK, Martin. Suburbanizace v kontextu urbanizačního procesu. In *Suburbanizace a její sociální, ekonomické a ekologické důsledky*. Ústav pro ekopolitiku. Praha. 2002. s. 39-54. ISBN 80-901914-9-5.
- 8. OUŘEDNÍČEK, Martin; TEMELOVÁ, Jana. Současná česká suburbanizace a její důsledky In *Suburbánní rozvoj, suburbanizace a urban sprawl v České republice : omezení negativních důsledků na životní prostředí*. Praha, 2008. s. 6.
- 9. OUŘEDNÍČEK, Martin; NOVÁK, Jakub; PULDOVÁ, Petra. Suburbanizace, suburbánní rozvoj a urban sprawl : Definice základních pojmů a současná situace v České republice. In kolektiv autorů. *Ochrana přírody a krajiny ve Zlínském kraji*. Brno : ZO ČSOP Veronica, 2008. s. 101.
- 10. SÝKORA, Luděk. Transformace fyzického a sociálního prostredí Prahy. In HAMPL, M. a kolektiv. *Geografická organizace společnosti a transformační procesy v České republice*. Univerzita Karlova. Přírodovědecká fakulta. Praha, 1996. s. 361-394.
- 11. SÝKORA, Luděk. *Klasifikace změn v prostorové struktuře postkomunistických měst*. Acta Facultatis Studiorum Humanitatis et Naturae Universitatis Prešoviensis - Folia Geographica XXXV (4), 2001. s. 194-205.
- 12. SÝKORA, Luděk. Suburbanizace a její důsledky : Výzva pro výzkum, usměrňování rozvoje území a společenskou angažovanost. In *Suburbanizace a její sociální, ekonomické a ekologické důsledky*. Praha : Ústav pro ekopolitiku, 2002. s. 9-19. ISBN 80-901914-9-5.
- 13. URBÁNKOVÁ, Jana. *Vliv suburbanizace na dopravu*. Praha, 2005. 40 s. Ročníková práce. Univerzita Karlova v Praze, Přírodovědecká fakulta, Katedra sociální geografie a regionálního rozvoje.

## **Internetové zdroje**

- 14. Český statistický úřad [online]. [cit. 2011-04-24]. Dostupné z WWW: <http://www.czso.cz>.
- 15. HARBULA, Jan. InstantAtlas : *Tvorba webového atlasu v počítačové kartografii* [online]. Olomouc : 2009 [cit. 2011-04-24]. Dostupné z WWW: <http://iatlas.upol.cz/>.
- 16. KALČEVOVÁ, Jana. *Vícekriteriální hodnocení variant*. [online]. [cit. 2011-04-24]. Dostupné z WWW: <http://jana.kalcev.cz/vyuka/kestazeni/EKO422-Vahy.pdf>.
- 17. OUŘEDNÍČEK, Martin a kolektiv. *Suburbanizace* [online]. 2002 [cit. 2011-04-24]. Dostupné z WWW: <http://suburbanizace.cz/>.

## **SUMMARY**

**Title of the thesis:** Identification of suburbanisation processes using census data

The aim of this bachelor thesis was to characterize the processes of suburbanisation in the Olomouc region using statistical data. The statistical data were combined to create a numerical scale determining the degree of suburbanisation. After combining the data it had to be clearly identifiable in which village there is a high suburbanisation and conversely in which there is no suburbanisation.

Process of combining the data was performed by using methods known as "", multicriteria evaluation of options". The main result of the combination of data is series of 11 tables that represent the degree of suburbanisation in three time periods (1991 – 1995, 1996 – 2001 and 2002 – 2008). Secondary result of this bachelor thesis is a tool called Suburbanizace.tbx created within ArcToolbox and ModelBuilder applications which are integrated into the ArcGIS 10. This toolbox calculates the degree of suburbanisation directly from feature classes. The toolbox was set with parametric input feature classes to be universal for use in any area of the Czech Republic, not only in the Olomouc region.

Seven analogue output maps in A4 format were created in the ArcGIS 10. Maps illustrate and describe the various statistical criteria used to identify the suburbanization. These criteria were also shown in the 15 interactive flash maps generated by the program InstantAtlas.